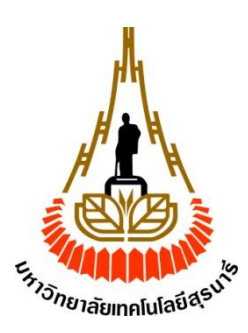

## **การควบคุมการจ่ายไฟด้วยอุปกรณ์แอนดรอยด์ผ่านบลูทูธ**

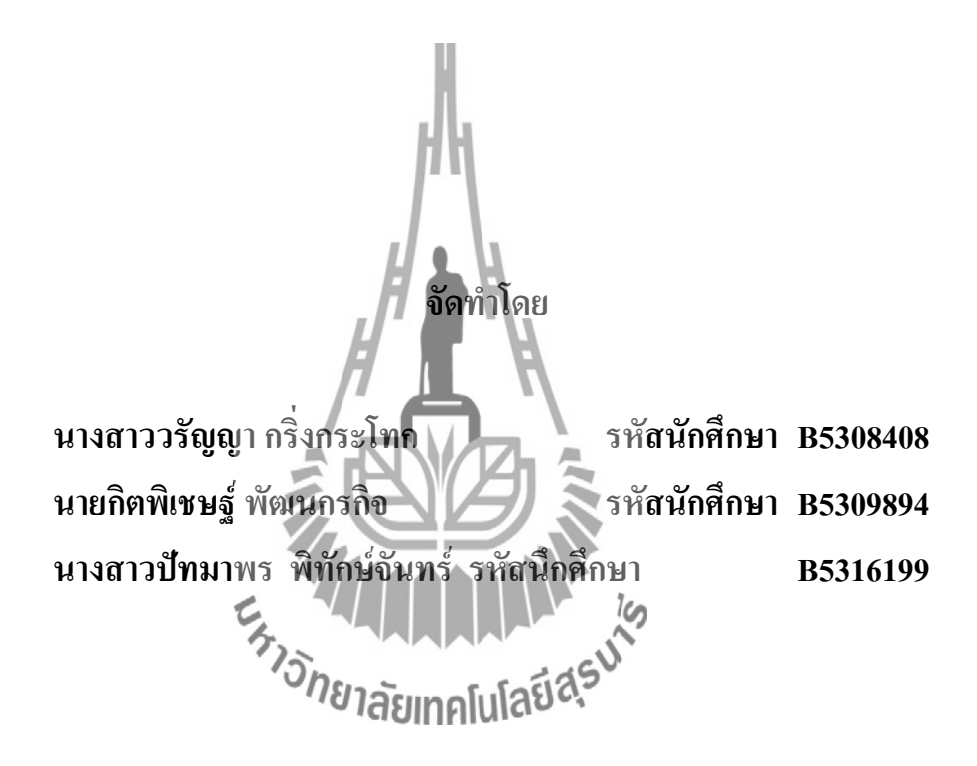

**รายงานนี้เป็นส่วนหนึ่งของการศึกษาวิชา 427499 โครงงานวิศวกรรมโทรคมนาคม หลักสูตรวิศวกรรมศาสตรบัณฑิต สาขาวิชาวิศวกรรมโทรคมนาคม ส านักวิชาวิศวกรรมศาสตร์มหาวิทยาลัยเทคโนโลยีสุรนารี ประจ าภาคการศึกษาที่1 ปีการศึกษา 2556**

# การควบคุมการจ่ายไฟด้สยอุปกรณ์แอนดอยด์ผ่านบลูทูธ คณะกรรมการสอบโครงงาน

(ผู้ช่วยศาสตราจารย์ เรืออากาศเอก คร.ประ โยชน์ คำสวัสดิ์) กรรมการ/อาจารย์ที่ปรึกษาโครงงาน

(อาจารย์ธนเสฎฐ์ ทศคิกรพัฒน์)

กรรมการ

กรรมการ

(ผู้ช่วยศาสสรา์จารย์ คร.ชุติมา พรหมมาก)

มหาวิทยาลัยเทคโนโลยีสุรนารี อนุมัติให้นับรายงานโครงงานฉบับนี้ เป็นส่วนหนึ่งของ การศึกษาระดับปริญญาตรี สาขาวิชาวิศวกรรมโทรคมนาคม รายวิชา 427499 โครงงานวิศวกรรม โทรคมนาคม ประจำปีการศึกษา 2556

## **แบบเสนอโครางงานวิชา 427494 โครงงานวิศวกรรมโทรคมนาคม**

## **ประจ าภาคการศึกษาที่ 1/2556**

## **เรื่อง การควบคุมการจ่ายไฟด้วยอุปกรณ์แอนดรอยด์ผ่านบลูทูธ**

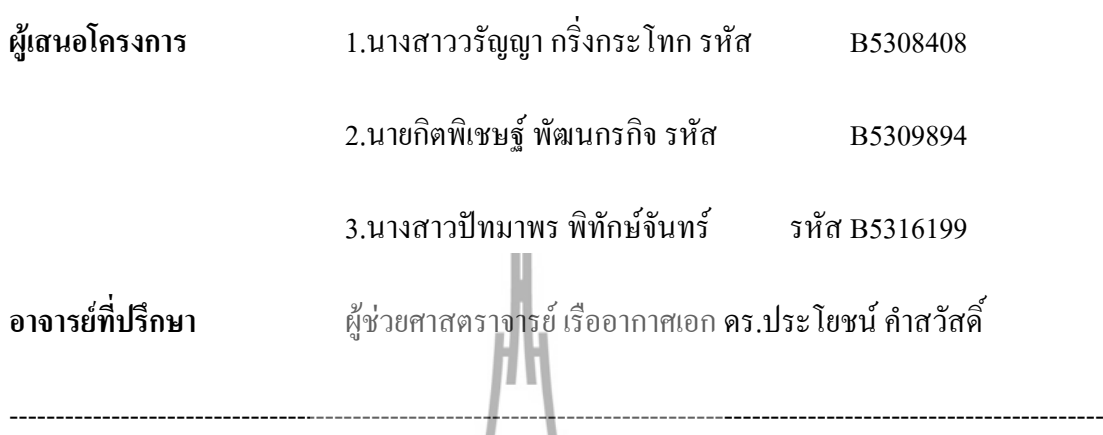

ปัจจุบันมีการน าเอาอุปกรณ์แอนดรอยด์มาใช้งานกันอย่างแพร่หลาย เนื่องด้วย อุปกรณ์แอนดรอยด์เป็นอุปกรณ์ที่มีเทคโนโลยีเชื่อมต่อที่นำมาใช้เพื่ออำนวยความสะดวก หลากหลายประเภท เช่น การติดต่อสื่อสาร การเชื่อมต่อกับเครือข่ายเพื่อใช้ในการติดต่อสื่อสาร ความบันเทิง และธุรกิจต่างๆ นอกจากนั้นยังมีการเชื่อมต่อบลูทูธเพื่อช่วยในการถ่ายโอนข้อมูลจาก เครื่องหนึ่งไปยังอีกเครื่องหนึ่ง เป็นต้น ซึ่งโครงงานนี้จะนำเสนออีกความสามารถหนึ่งของอุปกรณ์ แอนดรอยด์ผ่านเทคโนโลยีเชื่อมต่อกับบลูทูธ เพื่อใช้ในการควบคุมการจ่ายไฟให้กับเครื่องใช้ไฟฟ้า ภายในบ้าน โดยอุปกรณ์หลักคือบอร์ด IOIO-Q ซึ่งท าหน้าที่ควบคุมการเปิด -ปิดอุปกรณ์ไฟฟ้า โดย รับคำสั่งจากโปรแกรมควบคุมที่ทำงานบนโทรศัพท์เคลื่อนที่ที่มีระบบปฎิบัติการแอนดรอยด์ ผล การทดสอบพบว่าระบบสามารถท างานได้จริงตรงตามวัตถุประสงค์

**บทคัดย่อ**

#### **กิตติกรรมประกาศ**

โครงงานเรื่องการควบคุมการจ่ายไฟด้วยอุปกรณ์แอนดรอยด์ผ่านบลูทูธสำเร็จได้ เนื่องจาก ได้รับความกรุณาจากอาจารย์ที่ปรึกษาโครงงาน ผู้ช่วยศาสตราจารย์ เรืออากาศเอก ดร.ประโยชน์ ค าสวัสดิ์ ที่ได้คอยให้ความช่วยเหลือในการจัดท าโครงงานครั้งนี้ คอยให้ค าปรึกษาดูแลเอาใจใส่ และติดตามความคืบหน้าของโครงงานเป็นอย่างดีทั้งยังคอยชี้แนะแนวทางในการแก้ปัญหาของ โครงงานอีกด้วย จนกระทั่งคณะผู้จัดทำสามารถทำโครงงานสำเสร็จลุล่วงได้

ขอขอบพระคุณอาจารย์และบุคลากรสาขาวิศวกรรมโทรคมนาคมทุกท่าน และ นาย ้อภิวัฒน์ ศรีเกตุงาม ที่คอยให้ความช่วยเหลือแก่คณะผู้จัดทำมาโดยตลอด

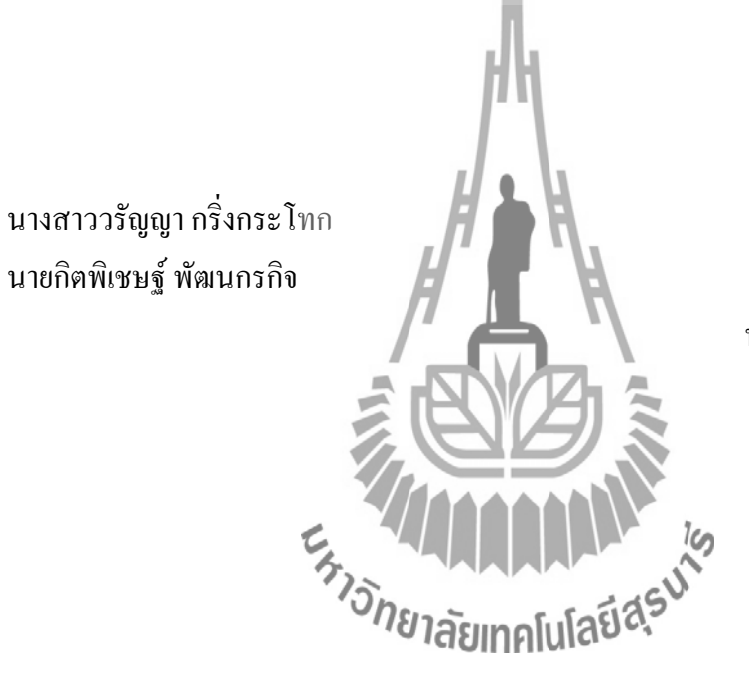

นางสาวปัทมาพร พิทักษ์จันทร์

**สารบัญ**

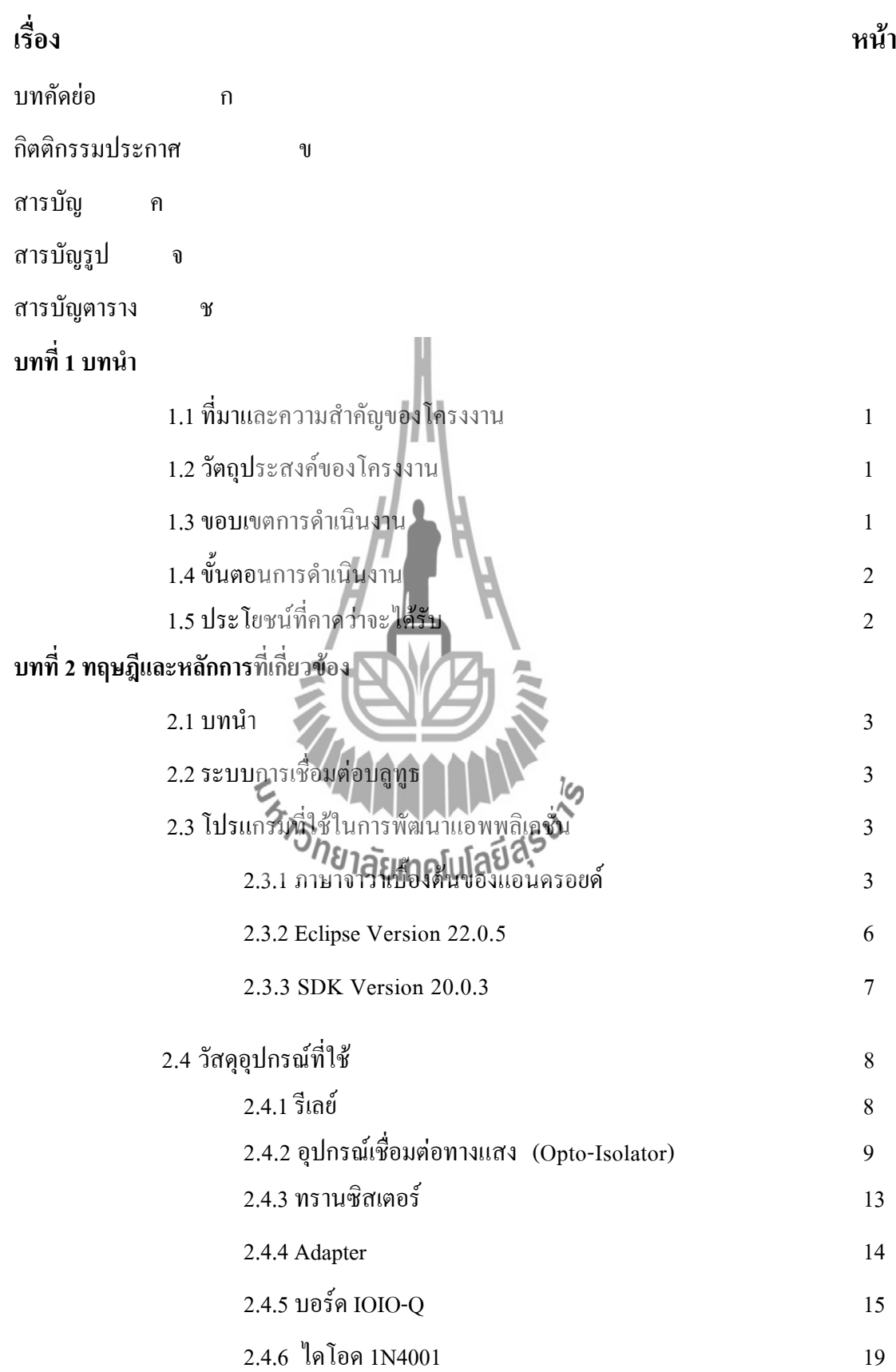

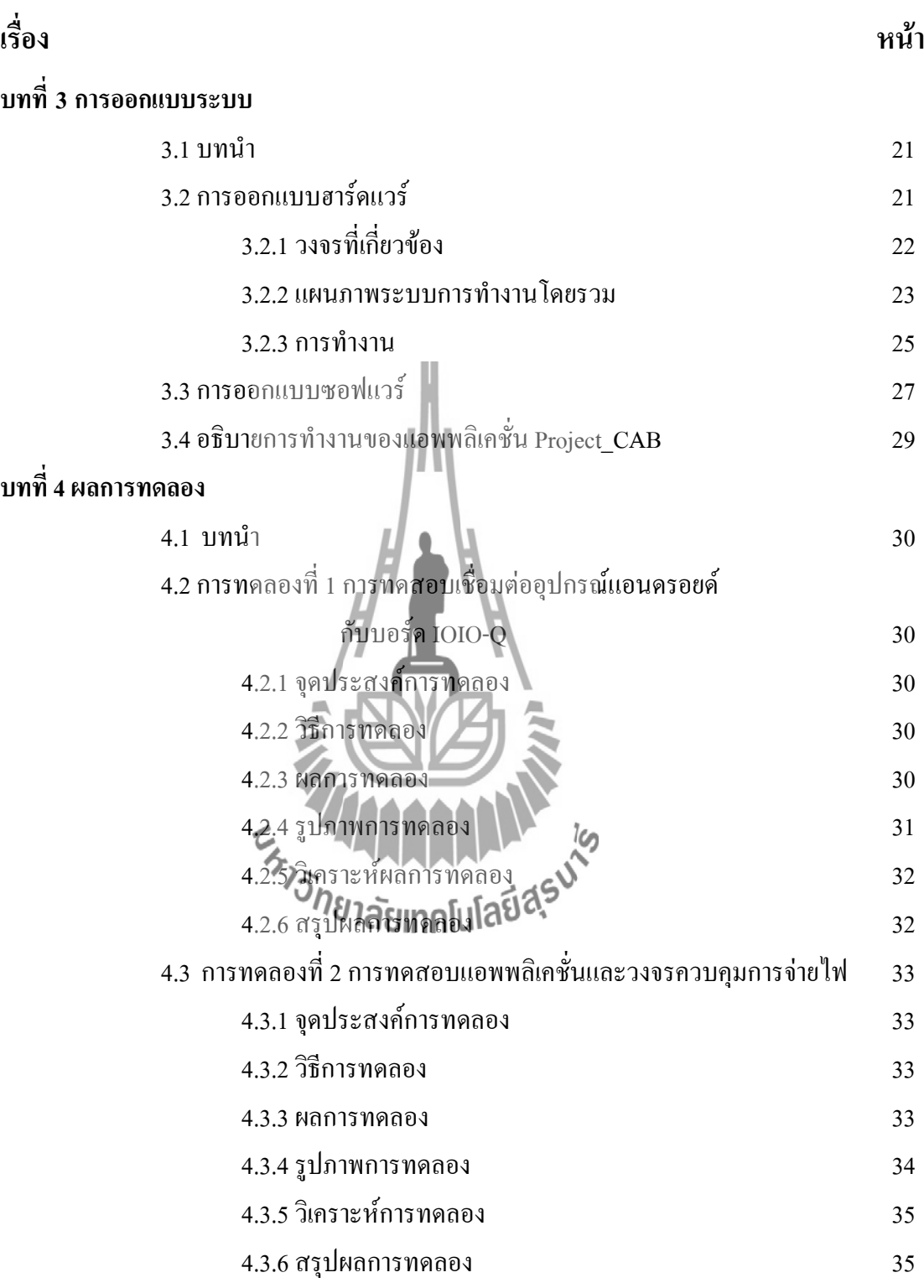

# **สารบัญ ( ต่อ )**

**สารบัญ ( ต่อ )**

| เรื่อง                               |                               | หน้า |
|--------------------------------------|-------------------------------|------|
| ึบทที่ 5 สรุปผลการทดลองและข้อเสนอแนะ |                               |      |
|                                      | 5.1 สรุปผลการทดลอง            | 36   |
|                                      | 5.2 สิ่งที่ได้จากการทำโครงงาน | 36   |
|                                      | 5.3 ปัญหาและอุปสรรค           | 36   |
|                                      | 5.4 ข้อเสนอแนะ                | 36   |
| ภาคผนวก                              |                               |      |
| ภาคผนวก ก.                           | Code ของโปรแกรม               | 38   |
| ภาคผนวก ข. การใช้โปรแกรม             | Eclipse                       | 47   |
| บรรณานุกรม                           |                               | 52   |
| ประวัติผู้เขียน                      |                               | 53   |
|                                      | Tarisu's<br><b>LATIONED</b>   |      |
|                                      |                               |      |

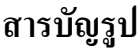

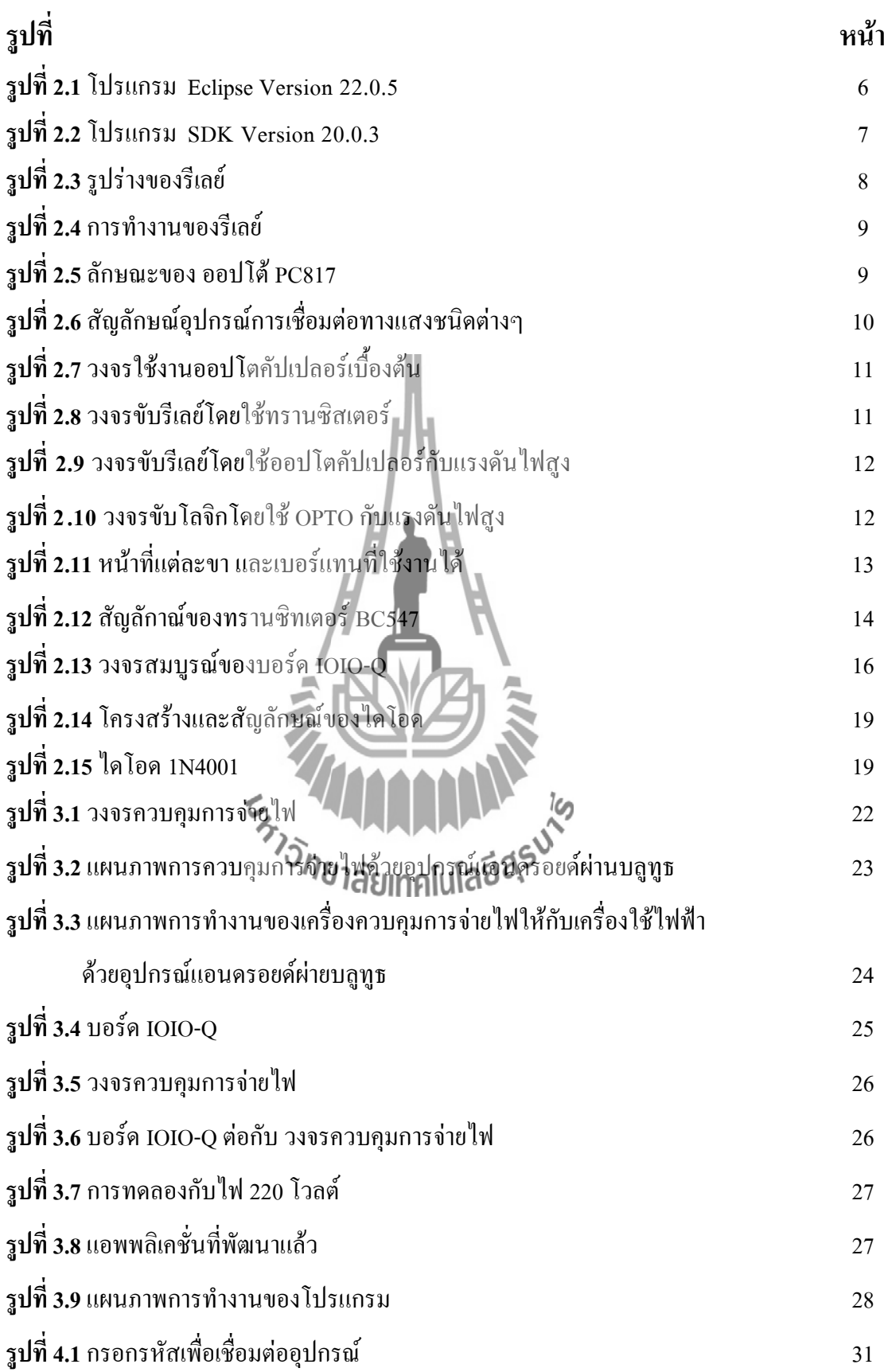

# **สารบัญรูป(ต่อ)**

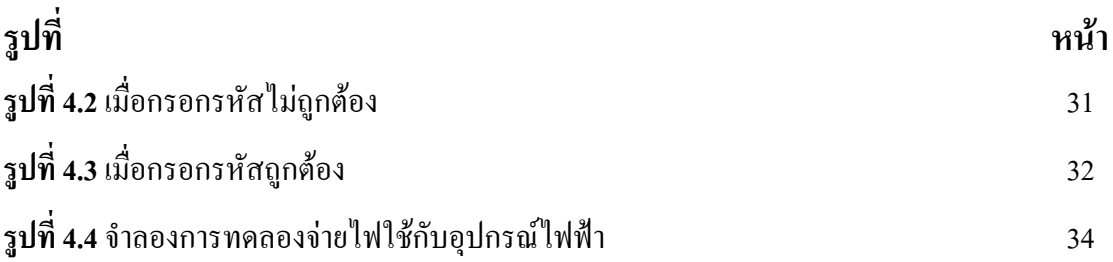

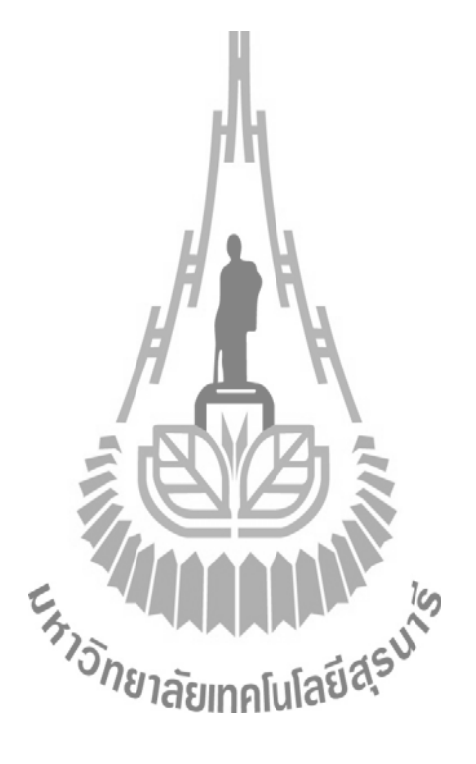

# **สารบัญตาราง**

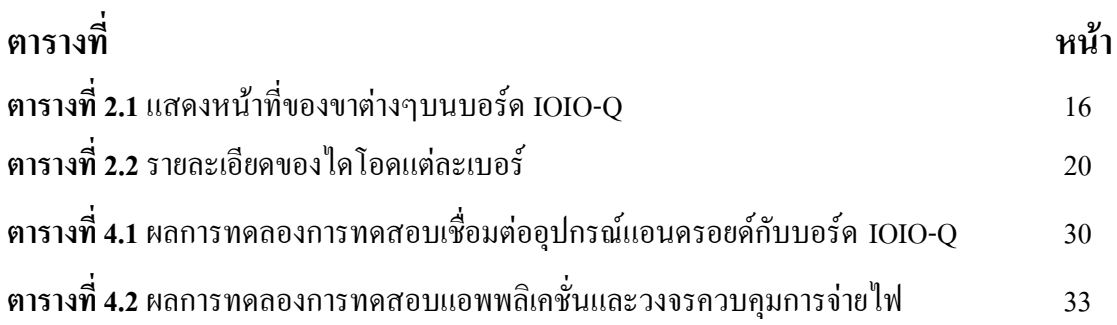

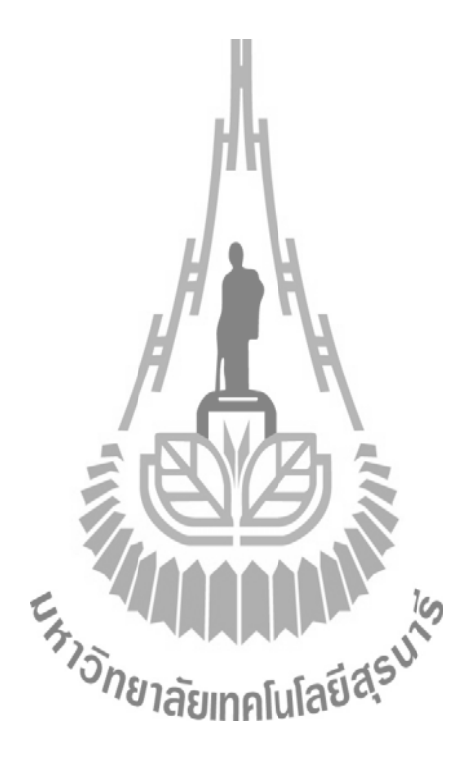

# **บทที่ 1 บทน า**

## **1.1 ที่มาและความส าคัญของโครงงาน**

ปัจจุบันมีการนำเอาอุปกรณ์แอนดรอยด์มาใช้งานกันอย่างแพร่หลาย เนื่องด้วยอุปกรณ์แอน ดรอยด์เป็นอุปกรณ์ที่มีเทคโนโลยีเชื่อมต่อที่นำมาใช้เพื่ออำนวยความสะดวกหลากหลายประเภท เช่น การเชื่อมต่อกับเครือข่ายโทรศัพท์เพื่อใช้ในด้านการติดต่อสื่อสาร การเชื่อมต่อกับเครือข่ายเพื่อ ใช้ในการติดต่อสื่อสาร ความบันเทิง และธุรกิจต่างๆ นอกจากนั้นยังมีการเชื่อมต่อบลูทูธเพื่อช่วยใน ึ การถ่ายโอนข้อมูลจากเครื่องหนึ่งไปยังอีกเครื่องหนึ่ง เป็นต้น ซึ่งโครงงานนี้จะนำเสนออีก ความสามารถหนึ่งของอุปกรณ์แอนดรอยด์ผ่านเทคโนโลยีเชื่อมต่อกับบลูทูธ เพื่อใช้ในการควบคุม การจ่ายไฟให้กับเครื่องใช้ไฟฟ้าภายในบ้าน

# **1.2 วัตถุประสงค์ของโครงงาน**

- 1. เพื่อศึกษาการทำงานร่วมกันระหว่างบอร์ด IOIO-Q กับอุปกรณ์แอนดรอยด์
- 2. เพื่อศึกษาการเขียนแอพพลิเคชั่นที่ใช้บนอุปกรณ์แอนดรอยด์
- 3. เพื่อศึกษาวงจรควบคุมการจ่ายไฟ 220 โวลต์ที่น ามาใช้กับบอร์ดไมโครคอนโทรลเลอร์
- 4. สามารถน าชิ้นงานที่ประดิษฐ์ขึ้นมาใช้งานได้จริง

## **1.3 ขอบเขตการด าเนินงาน**

- 1. ศึกษาการทำงานของบอร์ดไมโครคอนโทรลเลอร์ IOIO-Q
- 2. ออกแบบแอพพลิเคชั่นเพื่อใช้สั่งการบนอุปกรณ์แอนดรอยด์
- 3. ออกแบบวงจรที่ใช้ควบคุมอุปกรณ์ไฟฟ้าและวงจรทางสัญญาณไฟฟ้า
- 4. เขียนโปรแกรมสร้างแอพพลิเคชั่นบนอุปกรณ์แอนดรอยด์
- 5. สร้างอุปกรณ์ที่ออกแบบมาทั้งหมด และทดลองบอร์ดกับ แอพพลิเคชั่น ว่าสามารถใช้งาน ได้ตามวัตถุประสงค์ได้หรือไม่

# **1.4 ขั้นตอนการด าเนินงาน**

- 1. ศึกษาค้นคว้าข้อมูล
- 2. เขียนโครงการเสนอและเสนอโครงการกับอาจารย์ที่ปรึกษา
- 3. ค้นหาและสั่งซื้ออุปกรณ์ที่ใช้ในโครงงานนี้
- 4. เขียนแอพพลิเคชั่น
- 5. ทดลองแอพพลิเคชั่นและบอร์ด IOIO-QกับวงจรไฟLED
- 6. สร้างวงจรควบคุมการจ่ายไฟ 220 โวลต์และทดลองใช้กับบอร์ด IOIO-Q
- 7. สรุปผลการทดลองและเขียนรายงาน
- 8. นำเสนอโครงงาน

# **1.5 ประโยชน์ที่คาดว่าจะได้รับ**

- 1. แอพพลิเคชั่นที่เราสร้างขึ้นสามารถนำไปประยุกต์ใช้ได้จริงกับอุปกรณ์ไฟฟ้าภายในบ้านที่ มีแรงดันไฟฟ้า 220โวลต์
- 2. รู้จักการทำงานเป็นทีม
- 3. บอร์ดไมโครคอนโทรลเลอร์ สามารถทำงานร่วมกันกับวงจรควบคุมการจ่ายไฟ 220 โวลต์ ที่สามารถท างานร่วมกับไฟภายในบ้านได้

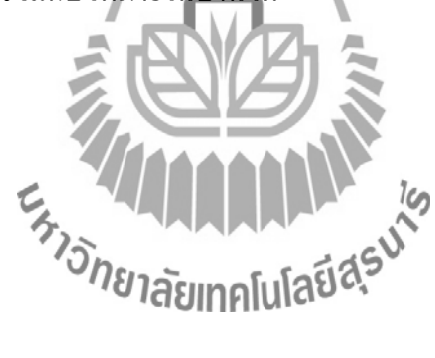

# **บทที่ 2 ทฤษฎีและหลักการที่เกี่ยวข้อง**

#### **2.1 บทนำ**

่ ในบทนี้จะกล่าวถึงหลักการทำงานของโปรแกรมจาวาและการทกำงานของอุปกรณ์ต่างๆที่ใช้ใน โปรเจ็คครั้งนี้

## **2.2 ระบบการเชื่อมต่อบลูทูธ**

#### **มาตรฐาน Bluetooth**

Bluetooth เป็นมาตรฐานที่แตกต่างจากข้อกำหนดของมาตรฐานชุด IEEE 802.11 โดย เป้าหมายในการพัฒนาก็เพื่อความยืดหยุ่น ในการใช้งานและใช้ กับระบบเครือข่ายขนาดเล็กๆ ที่ เรียกว่า PAN (Personal Area Network) ซึ่งขนาดของ Throughput เท่ากับ 500Kbps และมีรัศมี ึการส่งสัญญาณที่ 10 เมตร อุปกรณ์ที่รองรับเทคโนโลยีในปัจจุบันนิยมนำมาใช้กับ โทรศัพท์มือถือและอุปกรณ์พกพาต่างๆ ซึ่งเข้ามาแทนที่เทคโนโลยีอินฟราเรดเดิมนั่นเอง

Throughput 500 kbps Range 30 feet ความถี่  $5$   $GH$ Hot-sport access Power drain Interference risk High

# Cost 773 Moderate

# **2.3โปรแกรมที่ใช้**

## **2.3.1 ภาษาจาว่าเบื้องต้นของแอนดรอยด์**

ิ จาวาเป็นภาษาหลักในการพัฒนาแอ พพลิเคชั่นสำหรับอปกรณ์แอนดรอยด์โยภาษาจาวาเป็น ภาษาขั้นสงอีกหนึ่งภาษาที่นิยมใช้ จดเด่นของภาษาจาวาอย่ที่ผู้เขียนโปรแกรมสามารถใช้หลักการ ของ Object-Oriented Programming มาพัฒนาโปรแกรมของตนด้วยภาษาจาวาได้ ภาษาจาวาเป็น ภาษาส าหรับเขียนโปรแกรมที่สนับสนุนการเขียนโปรแกรมเชิงวัตถุ ( OOP : Object-Oriented Programming) โปรแกรมที่เขียนขึ้นถูกสร้างภายในคลาส ดังนั้นคลาสคือที่เก็บเมทอด ( Method) หรือพฤติกรรม ( Behavior) ซึ่งมีสถานะ ( State) และรูปพรรณ ( Identity) ประจำพฤติกรรม (Behavior)

#### **ตัวแปร**

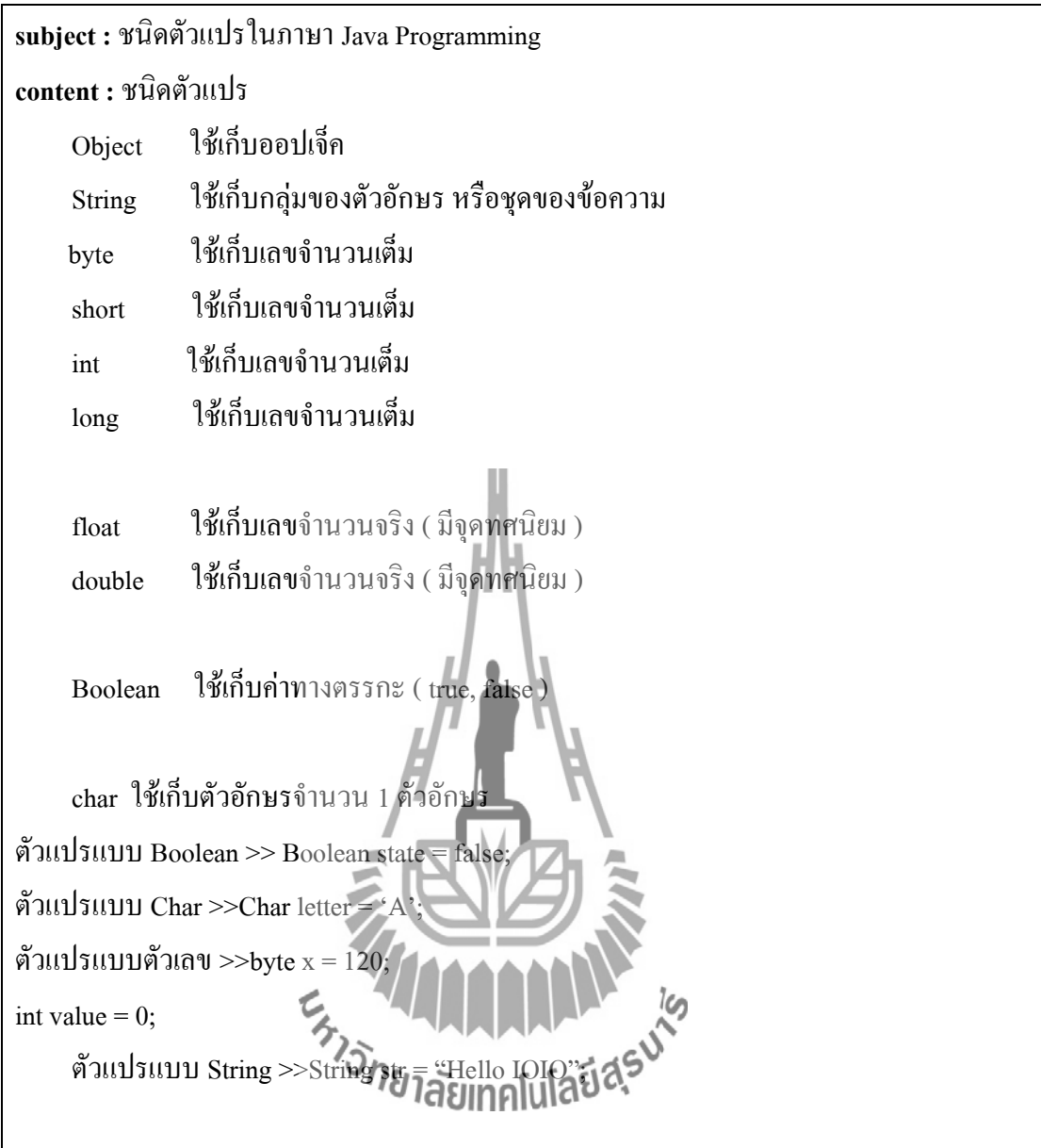

## **ตัวอย่าง**

*// ประกาศ class* **publicclass**MyClass { *// ประกาศ Method ชื่อ main เพราะ java จะเรียกหา Method main เป็น Method แรก* **publicstaticvoid** main(String[]args) { System.out.println("Hello World!");*// แสดงข้อความว่า Hello World!* }}

#### **ข้อดีของ ภาษาจาวา**

**1.** ภาษาจาวาเป็นภาษาที่สนับสนุนการเขียนโปรแกรมเชิงวัตถุแบบสมบูรณ์ ซึ่งเหมาะ ส าหรับพัฒนาระบบที่มีความซับซ้อน การพัฒนาโปรแกรมแบบวัตถุจะช่วยให้เราสามารถ ใช้คำหรือชื่อ ต่าง ๆ ที่มีอย่ในระบบงานนั้นมาใช้ในการออกแบบโปรแกรมได้ ทำให้เข้าใจ ได้ง่ายขึ้น

**2.** โปรแกรมที่เขียนขึ้นโดยใช้ภาษาจาวาจะมีความสามารถท างานได้ในระบบปฏิบัติการที่ ้ แตกต่างกัน ไม่จำเป็นต้องดัดแปลงแก้ไขโปรแกรม เช่น หากเขียนโปรแกรมบนเครื่อง Sun โปรแกรมนั้นก็สามารถถูก Compile และ Run บนเครื่องพีซีธรรมดาได้

**3.** ภาษาจาวามีการตรวจสอบข้อผิดพลาดทั้งตอน Compile Time และ Runtime ทำให้ลด ข้อผิดพลาดที่อาจเกิดขึ้นในโปรแกรม และช่วยให้ Debug โปรแกรมได้ง่าย

**4.** ภาษาจาวามีความซับซ้อนน้อยกว่าภาษา C++ เมื่อเปรียบเทียบ Code ของโปรแกรมที่ เขียนขึ้นโดยภาษา Java กับ C++ พบว่า โปรแกรมที่เขียนโดยภาษาจาวาจะมีจำนวนCode น้อยกว่าโปรแกรมที่เขียนโดยภาษา C++ ทำให้ใช้งานได้ง่ายกว่าและลดความผิดพลาดได้ มากขึ้น

**5.** ภาษาจาวาถูกออกแบบมาให้มีความปลอดภัยสงตั้งแต่แรก ทำให้โปรแกรมที่เขียนขึ้น ด้วยจาวามีความปลอดภัยมากกว่าโปรแกรมที่เขียนขึ้น ด้วยภาษาอื่น เพราะจาวามี security ทั้ง Low Level และ High Level ได้แก่ Electronic Signature, Public AndPrivate Key Management, Access Control และ Certificates

**6.** มี IDEApplication Serverและ Library ต่าง ๆ มากมายส าหรับจาวาที่เราสามารถใช้งาน ใค้โดยไม่ต้องเสียค่าใช้จ่าย ทำให้เราสามารถลดค่าใช้จ่ายที่ต้องเสียไปกับการซื้อ Tool และ s/w ต่าง ๆ

## **ข้อเสียของ ภาษาจาวา**

**1.** ท างานได้ช้ากว่า Native Code (โปรแกรมที่ Compile ให้อยู่ในรูปของภาษาเครื่อง) หรือ โปรแกรมที่เขียนขึ้นด้วยภาษาอื่น อย่างเช่น C หรือ C++ ทั้งนี้ก็เพราะว่าโปรแกรมที่เขียน ้ขึ้นด้วยภาษาจาวาจะถูกแปลงเป็นภาษากลาง ก่อน แล้วเมื่อโปรแกรมทำงานคำสั่งของ ิ ภาษากลางนี้จะถูกเปลี่ยนเป็นภาษาเครื่องอีก ทีหนึ่ง ทีล่ะคำสั่ง (หรือกลุ่มของคำสั่ง) ณ Runtime ท าให้ท างานช้ากว่า Native Code ซึ่งอยู่ในรูปของภาษาเครื่องแล้วตั้งแต่ Compile โปรแกรมที่ต้องการความเร็วในการทำงานจึงไม่นิยมเขียนด้วยจาวา **2.** Tool ที่มีในการใช้พัฒนาโปรแกรมจาวามักไม่ค่อยเก่ง ท าให้หลายอย่างโปรแกรมเมอร์ จะต้องเป็นคนทำเอง ทำให้ต้องเสียเวลาทำงานในส่วนที่ Tool ทำไม่ได้ ถ้าเราดู tool ของ MS จะใช้งานได้ง่ายกว่า และพัฒนาได้เร็วกว่า (แต่เราต้องซื้อ Tool ของ MS และก็ต้องรัน บน Platform ของ MS

#### **2.3.2 Eclipse Version 22.0.5**

 Eclipse คือโปรแกรมที่ใช้ส าหรับพัฒนาภาษาจาวาซึ่งโปรแกรม Eclipse เป็นโปรแกรมหนึ่งที่ ใช้ในการพัฒนา Application Server ได้อย่างมีประสิทธิภาพ และเนื่องจาก Eclipse เป็นซอฟต์แวร์ OpenSourceที่พัฒนาขึ้นเพื่อใช้โดยนักพัฒนาเอง ทำให้ความก้าวหน้าในการพัฒนาของ Eclipse เป็นไปอย่างต่อเนื่องและรวดเร็ว

Eclipse มืองค์ประกอบหลักที่เรียกว่า Eclipse Platform ซึ่งให้บริการพื้นฐานหลักสำหรับ ้ รวบรวมเครื่องมือต่างๆจากภายนอกให้สามารถเข้ามาทำงานร่วมกันในสภาพแวดล้อมเดียวกัน และ มีองค์ประกอบที่เรียกว่า Plug-in Development Environment (PDE) ซึ่งใช้ในการเพิ่มความสามารถ ในการพัฒนาซอฟต์แวร์มากขึ้น เครื่องมือภายนอกจะถูกพัฒนาในรูปแบบที่เรียกว่า Eclipse plugins ดังนั้นหากต้องการให้ Eclipse ทำงานใดเพิ่มเติม ก็เพียงแต่พัฒนา Plugin สำหรับงานนั้นขึ้นมา และนำ Plug-in นั้นมาติดตั้งเพิ่มเติมให้กับ Eclipse ที่มีอยู่เท่านั้น Eclipse Plug-in ที่มีมาพร้อมกับ Eclipse เมื่อเรา Download มาครั้งแรกก็คือองค์ประกอบที่เรียกว่า Java Development Toolkit (JDT) ซึ่งเป็นเครื่องมือในการเขียนและ Debug โปรแกรมภาษาจาวา

ข้อดีของโปรแกรม Eclipse คือ ติดตั้งง่าย สามารถใช้ได้กับ J2SDK ได้ทุกเวอร์ชั่นรองรับ ภาษาต่างประเทศอีกหลายภาษา มี Plugin ที่ใช้เสริมประสิทธิภาพของโปรแกรม สามารถทำงานได้ กับไฟล์หลายชนิด เช่น HTML Java C JSP EJB XML และ GIFและที่สำคัญเป็นฟรีแวร์ (ให้ใช้งาน ได้ 90 วัน ถ้าจะใช้งานเต็มประสิทธิภาพต้องเสียค่าใช้จ่ายภายหลัง) ใช้งานได้กับระบบปฏิบัติการ Windows Linuxและ Mac OS

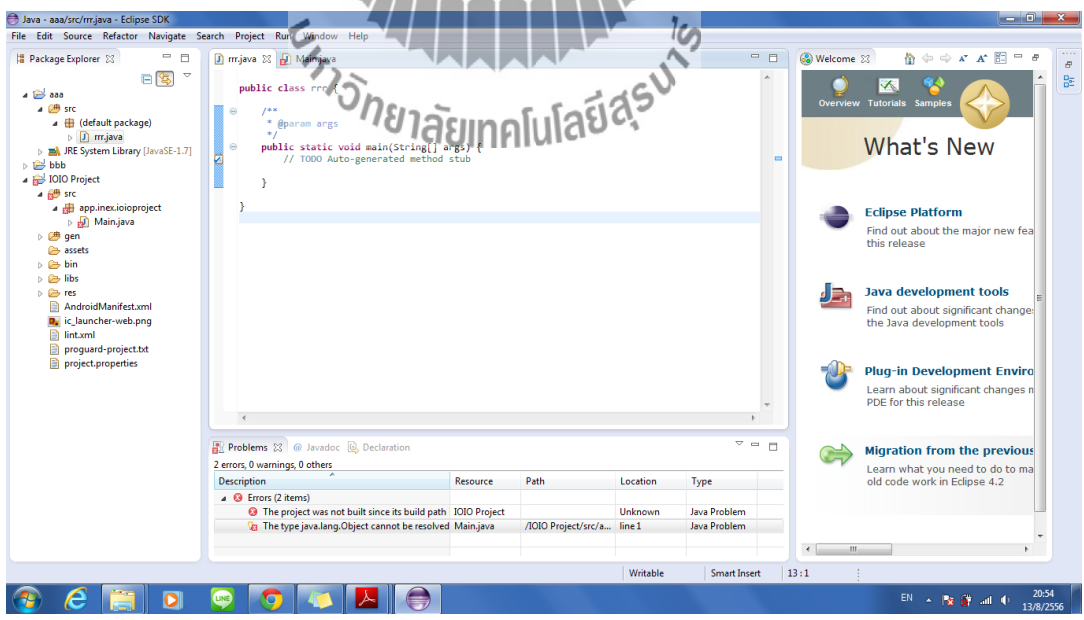

**รูปที่ 2.1** โปรแกรม EclipsVersion 22.0.5

#### **2.3.3 SDK Version 20.0.3**

 ${\rm SDK}$  ซึ่งย่อมาจาก Software Development Kit คือเครื่องมือที่เอาไว้สำหรับพัฒนา โปรแกรมหรือแอพพิเคชั่นบนระบบ ระบบปฏิบัติการแอนดรอยด์ซึ่งทาง Google พัฒนาออกมา เพื่อแจกจ่ายให้นักพัฒนาแอพพลิเคชั่น หรือผู้สนใจทั่วไปดาวน์โหลดไปใช้กันโดยไม่มี ค่าใช้จ่าย และนี่ก็เป็นหนึ่งในปัจจัยที่ท าให้แอพพลิเคชั่นบนแอนดรอยด์นั้นเพิ่มขึ้น อย่างรวดเร็ว ซึ่งในชุด SDK นั้นจะมีโปรแกรมและไลบรารี่ต่างๆ ที่จำเป็นต่อการพัฒนาแอพพลิเคชั่นบน ้ แอนดรอยด์ อย่างเช่น อีมูเลเตอร์ซึ่งทำให้ผู้ใช้สามารถสร้างแอพพลิเคชั่นและนำมาทดลองรัน บนตัวอีมูเลเตอร์ ก่อน โดยมีสภาวะแวดล้อมเหมือนมือถือที่รันระบบปฏิบัติการแอนดรอยด์ จริงๆ

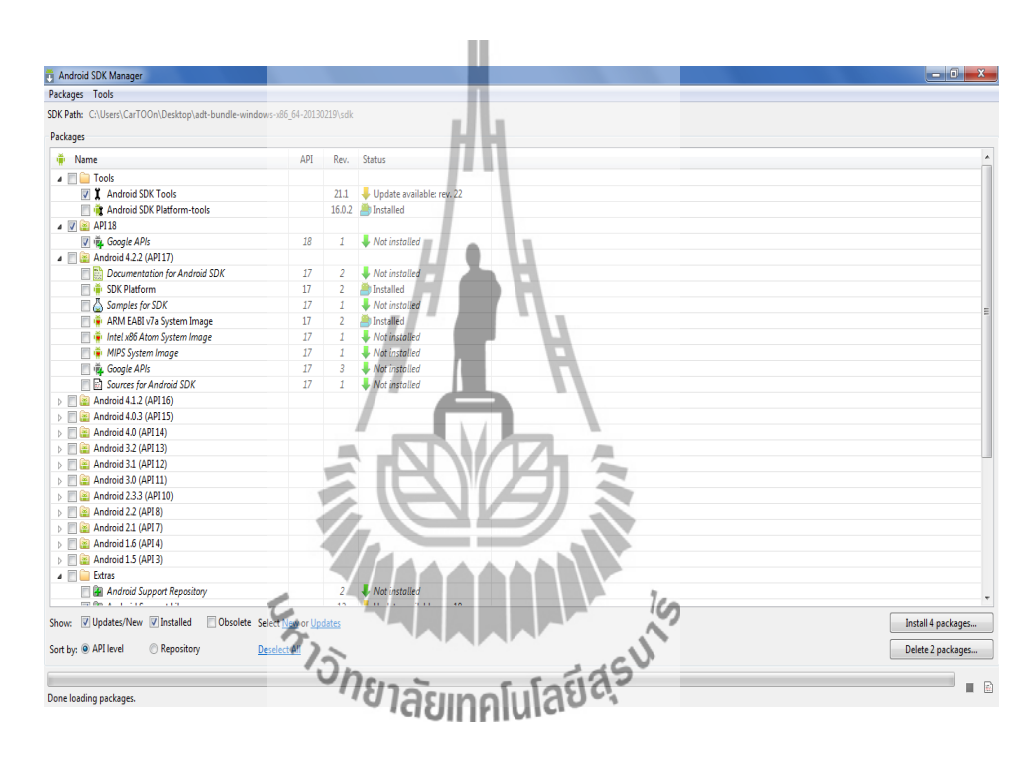

**รูปที่ 2.2** โปรแกรม SDK Version 20.0.3

## **2.4วัสดุอุปกรณ์ที่ใช้**

## **2.4.1 รีเลย์**

 **รีเลย์ ( Relay)**เป็นอุปกรณ์ที่เปลี่ยนพลังงานไฟฟ้าให้เป็นพลังงานแม่เหล็กเพื่อใช้ในการ ดึงดูดหน้าสัมผัสของคอนแทคให้เปลี่ยนสภาวะโดยการป้อนกระแสไฟฟ้าให้กับขดลวดเพื่อทำการ ปิดหรือเปิดหน้าสัมผัสคล้ายกับสวิตช์อิเล็กทรอนิกส์ซึ่งเราสามารถน ารีเลย์ไปประยุกต์ใช้ ในการ ควบคุมวงจรต่าง ๆในงานช่างอิเล็กทรอนิกส์มากมาย

## **หลักการเบื้องต้นของรีเลย์**

รีเลย์เป็นอปกรณ์ที่นิยมนำมาทำเป็นสวิตช์ทางด้านอิเล็กทรอนิกส์โดยจะต้องป้อนกระแสไฟฟ้า ให้ไหลผ่านขดลวดจำนวนหนึ่ง เพื่อนำไปควบคุมวงจรกำลังงานสูงๆ

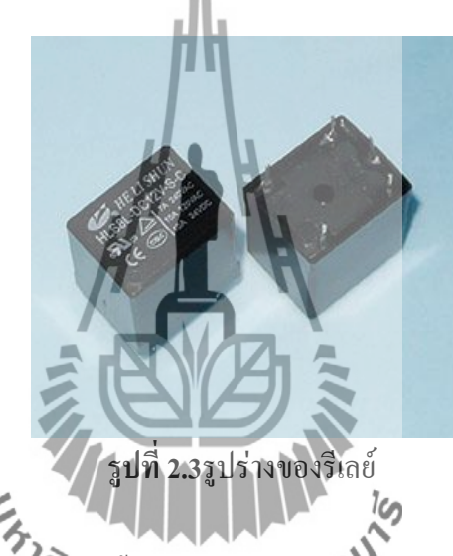

รูปที่ 2.3 เป็นหลักการทำวิ**ทบ**เบื้องต้นของรี**เลย์การ**ที่งานเริ่มจากปิดสวิตช์เพื่อป้อนกระแส ให้กับขดลวด ( Coil) โดยทั่วไปจะเป็นขดลวดพันรอบแกนเหล็กทำให้เกิดสนามแม่เหล็กไปดด เหล็กอ่อนที่เรียกว่าอาร์เมเจอร์ ( Armature) ให้ต่ าลงมาที่ปลายของอาร์เมเจอร์ด้านหนึ่งมักยึดติดกับ สปริง (Spring) และปลายอีกด้านหนึ่งยึดติดกับหน้าสัมผัส ( Contacts) การเคลื่อนที่อาร์เมเจอร์จึง เป็นการควบคุมการเคลื่อนที่ของหน้าสัมผัสให้แยกจากหรือแตะกับหน้าสัมผัสอีกอันหนึ่งซึ่งยึดติด ้อยู่กับที่ เมื่อเปิดสวิตช์อาร์เมเจอร์ ก็จะกลับสู่ตำแหน่งเดิมเราสามารถนำหลักการนี้ไปควบคุมโหลด (Load) หรือวงจรอิเล็กทรอนิกส์ต่าง ๆได้ตามต้องการ

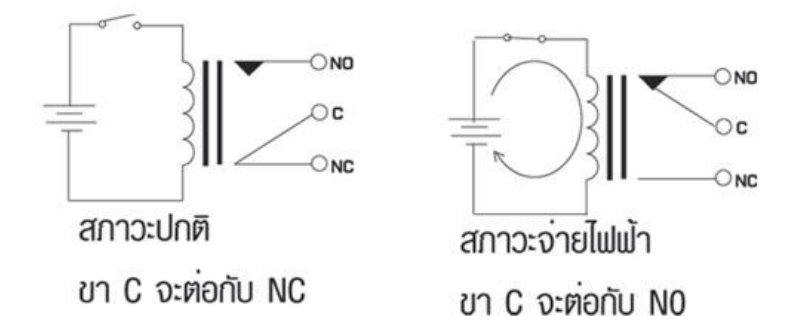

## **รูปที่ 2.4** การท างานของรีเลย์

## **2.4.2 อุปกรณ์เชื่อมต่อทางแสง (Opto-Isolator)**

 อุปกรณ์เชื่อมต่อทางแสง (Opto-Isolator) หรือที่เรียกว่าออปโตคัปเปลอร์ (Opto-Coupler) เป็นอุปกรณ์อิเล็กทรอนิกส์ที่ใช้ในการเชื่อมต่อทางแสงโดยใช้หลักการเปลี่ยน ี สัญญาณไฟฟ้าเป็นสัญญาณแสง และเปลี่ยนกลับจากแสงเป็นไฟฟ้าตามเดิม ใช้สำหรับการ เชื่อมต่อสัญญาณระหว่างสองวงจรที่ต้องการแยกทางไฟฟ้าอย่างเด็ดขาดเพื่อป้องกันการรบกวน กันทางไฟฟ้า แบ่งออกเป็นหลายชนิดแต่ละชนิดจะประกอบด้วย LED ส่งแสงซึ่งปกติจะเป็น ชนิดอินฟาเรดและตัวรับแสงที่เป็นโฟร์โต้ทรานซิสเตอร์หรือโฟร์โต้ไดโอด โดยจะถูกผลิต รวมอยู่ในตัวเดียวกัน

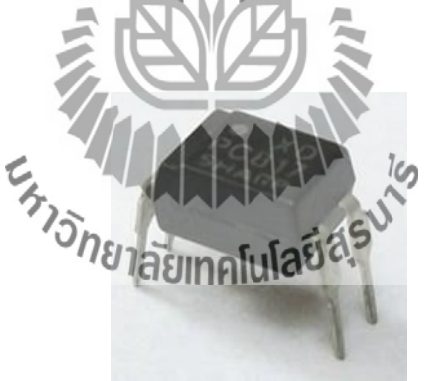

**รูปที่2.5** ลักษณะของ ออปโต้ PC817

## **1.โครงสร้างสัญลักษณ์อุปกรณ์เชื่อมต่อทางแสง**

 โครงสร้างสัญลักษณ์อุปกรณ์เชื่อมต่อทางแสงจะเหมือนกับอุปกรณ์ประเภทโฟร์โต้ ทรานซิสเตอร์ แต่จะเพิ่มอุปกรณ์ส่งแสงอินฟาเรดคือไดโอดเปล่งแสงอินฟาเรดเข้าไปอีกหนึ่งตัว เช่น โฟร์โต้ทรานซิสเตอร์จะเพิ่มไดโอดเปล่งแสงอินฟาเรดเข้าไปอีกหนึ่งตัวจะได้ ออปโต้ ทรานซิสเตอร์ อุปกรณ์ออปโต้ทรานซิสเตอร์ตัวอื่นก็เช่นเดียวกัน

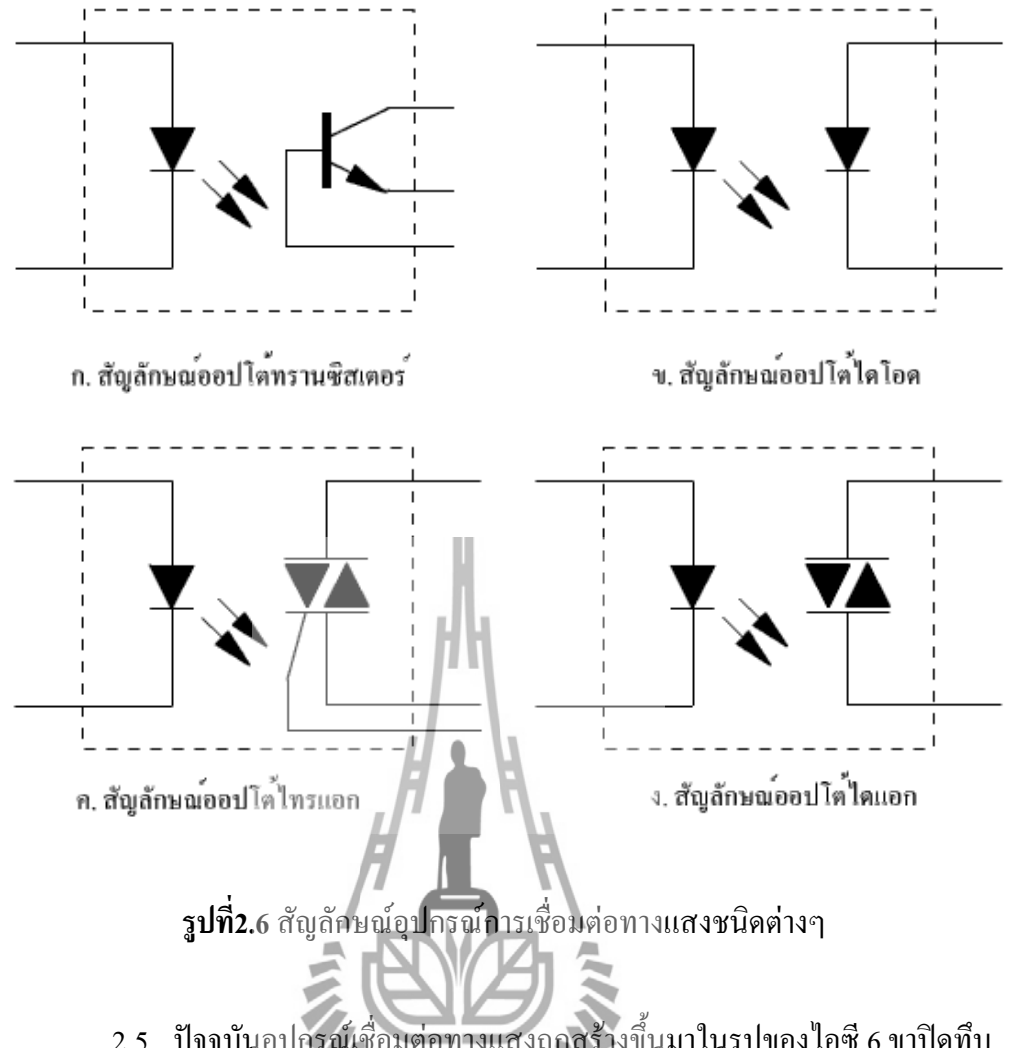

 รูปที่ 2.5 ปัจจุบันอุปกรณ์เชื่อมต่อทางแสงถูกสร้างขึ้นมาในรูปของไอซี 6 ขาปิดทึบ ภายใน ด้าน อินพุทจะเป็นแอลอีดีอินฟาเรด (LED Infared) ส่วนทางด้านเอาท์พุทนั้นจะเป็นอุปกรณ์ ประเภทโฟร์โต้ทรานซิสเตอร์ชนิดต่างๆ ซึ่งมีอยู่มากมายเช่น โฟร์โต้ไดโอด ียาลัยเทคโนโลย<sup>ิฮ</sup>

## **2. วงจรใช้งานออปโตคัปเปลอร์**

 จากรูป ที่ 2.7เป็นวงจรใช้งานเบื้องต้นของออปโตคัปเปลอร์ โดยมีไดโอดเปล่งแสงเป็น อินพุท และโฟร์โต้ทรานซิสเตอร์เป็นเอาท์พุทของวงจร เมื่อมีกระแส ใหลผ่าน LED โดยมี R<sub>ı</sub>เป็น ตัวจำกัดกระแส LED จะส่องแสงไปที่โฟร์โต้ทรานซิสเตอร์ ทำให้โฟร์โต้ทรานซิสเตอร์ นำกระแส มีแรงดันเอาท์พุทตกคร่อมที่ R2ซึ่งจะเห็นได้ว่าเอาท์พุทของวงจรจะถูกควบคุมโดยอินพุท โดยทั้ง ้อินพุทและเอาท์พุทแยกกันทางไฟฟ้าโดยสิ้นเชิง วงจรนี้นิยมนำไปใช้ในวงจรควบคุมแรงดัน แหล่งจ่ายไฟสวิตชิ่งในเครื่องรับโทรทัศน์ วงจรควบคุมไฟวิ่งวัตต์สูง เป็นต้น

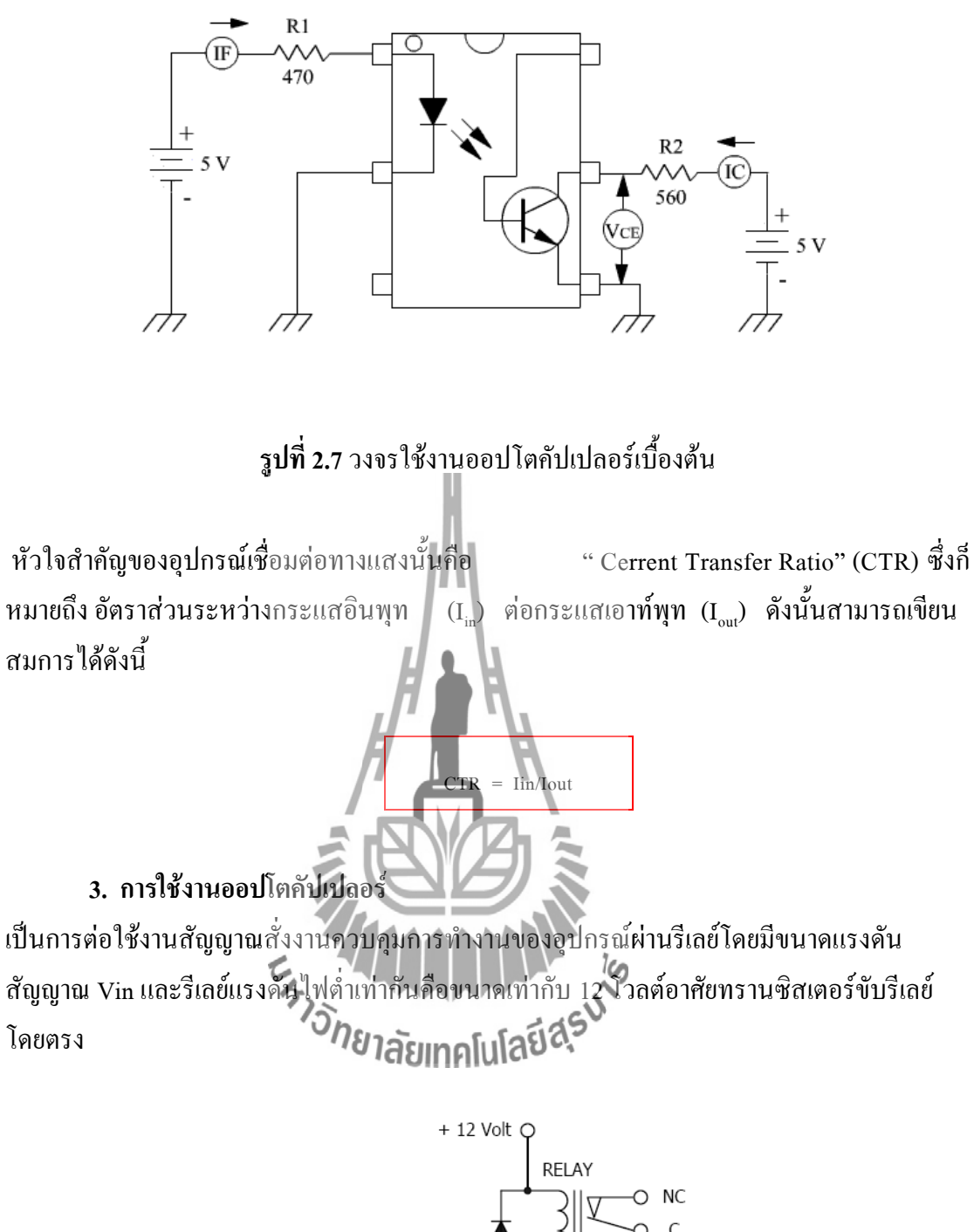

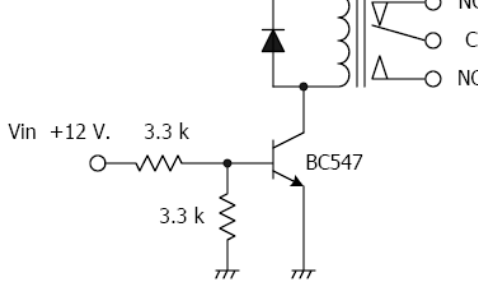

**รูปที่2.8**วงจรขับรีเลย์โดยใช้ทรานซิสเตอร์

 จากรูปที่ 2.9เป็นวงจรขับรีเลย์โดยใช้สัญญาณจากไฟสูงมาขับ OPTO เบอร์4N25 มีการเรียงแรงดันเป็นไฟตรงและลดลงเป็นไฟต่ าเพื่อขับ OPTO จากคุณสมบัติของ OPTO จะช่วย แยกส่วนที่เป็นแรงดันไฟสูงออกจากส่วนที่เป็นแรงดันไฟต่ าโดยสิ้นเชิงซึ่งถ้าหากส่วนใดเกิดการ ลัดวงจรจะไม่ท าให้เกิดความเสียหายกับวงจรที่เหลือ การต่อวงจรขับด้วย OPTO จะไม่ใช้ขับที่ขา ้รีเลย์โดยตรงเพราะคุณสมบัติของ OPTO ที่มีความจำกัดของกระแสที่เอาท์พุท ไม่สามารถขับรีเลย์ที่ ต้องการกระแสสูงกว่าได้ดังนั้นจึงต้องต่อขับผ่านตัวทรานซิสเตอร์ BC547 ดังรูปที่ 2.7 ฉะนั้นใน การออกแบบวงจรควรพิจารณาคุณสมบัติของ OPTO ที่ต้องการใช้งานให้ดีเสียก่อน

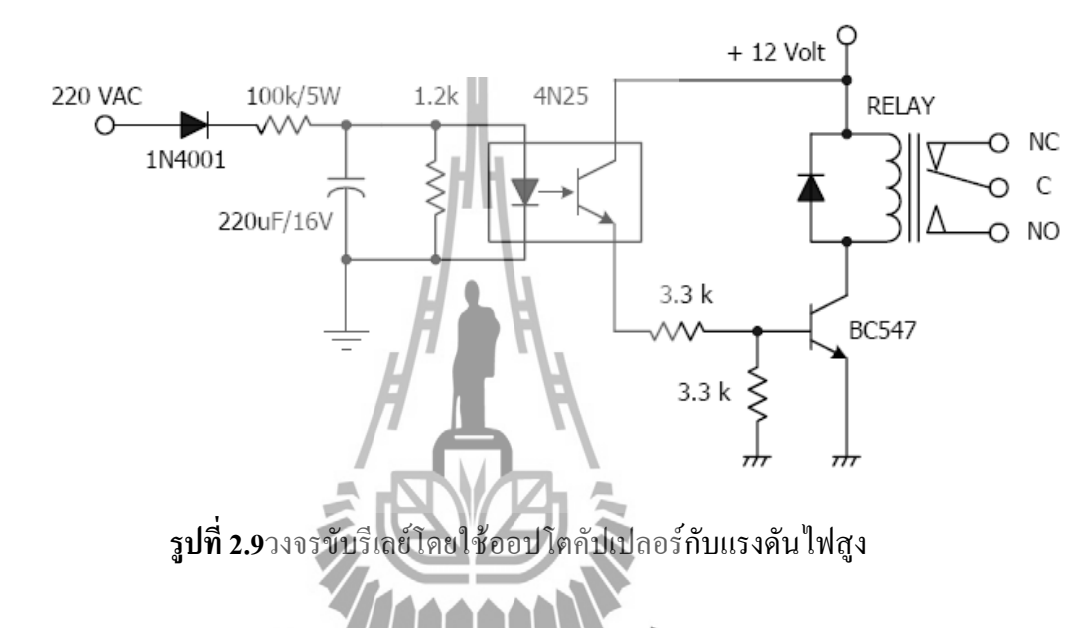

 รูปที่ 2.10เป็นการต่อวงจรขับลอจิกโดยใช้สัญญาณไฟสูงมาขับวงจรผ่าน OPTO เบอร์ 4N25 อาศัยแรงดันที่ตกคร่อมบนิตัวต้า<u>นทาน 2.2k ตัวใ</u>ห้เกิดสถานะลอจิกเป็น "1" ไปควบคุม วงจรลอจิกอื่นๆตามที่ต้องการได้

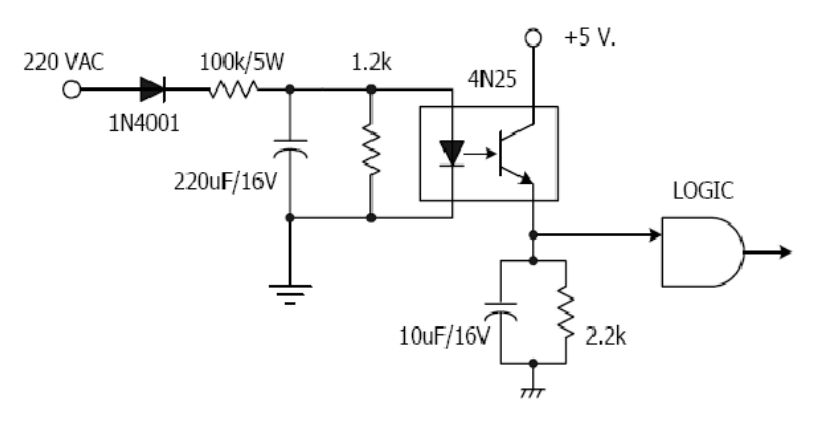

**รูปที่2.10**วงจรขับโลจิกโดยใช้OPTO กับแรงดันไฟสูง

 รูปที่ 2.11เป็นรูปแสดงหน้าที่การท างานแต่ละขาของ OPTO 4N25 และมีเบอร์แทนที่ ี สามารถใช้งานได้ดีและมีจำนวนของขาอปกรณ์น้อยกว่าสะดวกต่อการใช้งานยิ่งขึ้น

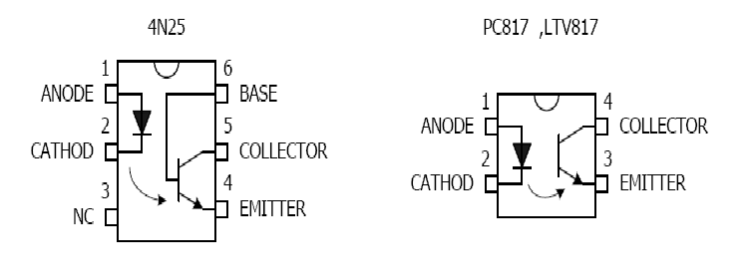

**รูปที่2.11**หน้าที่แต่ละขาและเบอร์แทนที่ใช้งานได้

#### **2.4.3 ทรานซิสเตอร์**

ทรานซิสเตอร์เป็นอุปกรณ์เซมิคอนดัคเตอร์ชนิดไบโพล่าร์ ซึ่งความหมายของไบโพล่าร์คือ ้ อุปกรณ์หลายขั้วต่อ ทรานซิสเตอร์ได้จากการนำเอาสารกึ่งตัวนำชนิดพีและชนิดเอ็นมาต่อเรียงกัน

**1. ชนิดของทรานซิสเตอร์**

การแบ่งชนิดของทรานซิสเตอร์สามารถแบ่งออกได้หลายวิธีแล้วแต่ผู้ผลิตว่าการ แบ่งชนิดของทรานซิสเตอร์จะยึดถือรูปลักษณ์แบบไหน ถ้าแบ่งในรูปของการใช้งานก็จะ แบ่งออกเป็น ทรานซิสเตอร์ที่ทำหน้าที่สวิตชิ่งทรานซิสเตอร์กำลังทรานซิสเตอร์ความถี่สูง ฯลฯ การแบ่งอีกวิธีหนึ่งซึ่งนิยมใช้กันมากในยุคแรกๆ คือ การแบ่งโดยใช้สารที่นำมาสร้าง เป็นเกณฑ์ซึ่งสามารถแบ่งออกได้2 ประเภทคือ icn

2.1 เยอรมันเนียมทรานซิสเตอร์ (Germanium transistor) เป็นทรานซิสเตอร์ยุค แรกๆ และเป็นชนิดที่มีกระแสรั่วไหลมากจึงไม่ค่อยมีผู้นิยมใช้

2.2 ซิลิกอนทรานซิสเตอร์ (Silicon transistor) เป็นทรานซิสเตอร์ที่มี ประสิทธิภาพสูง มีกระแสรั่วไหลน้อย (Leakage current) เป็นทรานซิสเตอร์ที่ใช้กันมาก ในยุคปัจจุบัน

#### **2. โครงสร้างและสัญลักษณ์ของทรานซิสเตอร์**

เนื่องจากทรานซิสเตอร์ถูกสร้างขึ้นมาจากสารกึ่งตัวนำชนิดพี (P) และเอ็น (N) ซึ่ง น ามาต่อกัน 3 ชิ้น ท าให้เกิดรอยต่อขึ้นระหว่างเนื้อสาร 2 รอยต่อ หรือเรียกว่าจังชั่น (Junction) โดยที่สารที่อยู่ตรงกลางจะเป็นคนละชนิดกับสารที่อยู่หัวและท้าย มีขาต่อ ออกมาส าหรับน าไปใช้งาน 3 ขา ดังนั้นทรานซิสเตอร์จึงแบ่งออกเป็น 2 ชนิดตาม โครงสร้างของสารที่นำมาใช้คือ

1. ทรานซิสเตอร์ชนิด พีเอ็นพี (PNP)

2. ทรานซิสเตอร์ชนิด เอ็นพีเอ็น (NPN)

#### **3. ขาของทรานซิสเตอร์**

1. ขาคอลเลคเตอร์ (Collector) เรียกย่อๆ ว่าขา C เป็นขาที่มีโครงสร้างในการ โด๊ปสารใหญ่ที่สุด

2. ขาอิมิตเตอร์ (Emitter) เรียกย่อๆ ว่าขา E เป็นขาที่มีโครงสร้างใหญ่รองลงมา และจะอยู่คนละด้านกับขาคอลเลคเตอร์

3. ขาเบส (Base) เรียกย่อๆ ว่าขา B เป็นส่วนที่อยู่ตรงกลางระหว่าง C และ E มี ีพื้นที่ของโครงสร้างแคบที่สุดเมื่อเทียบกับอีก 2 ส่วน เมื่อจำแนกลักษณะการต่อตัว ทรานซิสเตอร์จึงคล้ายกับการน าเอาไดโอด 2 ตัวมาต่อกัน

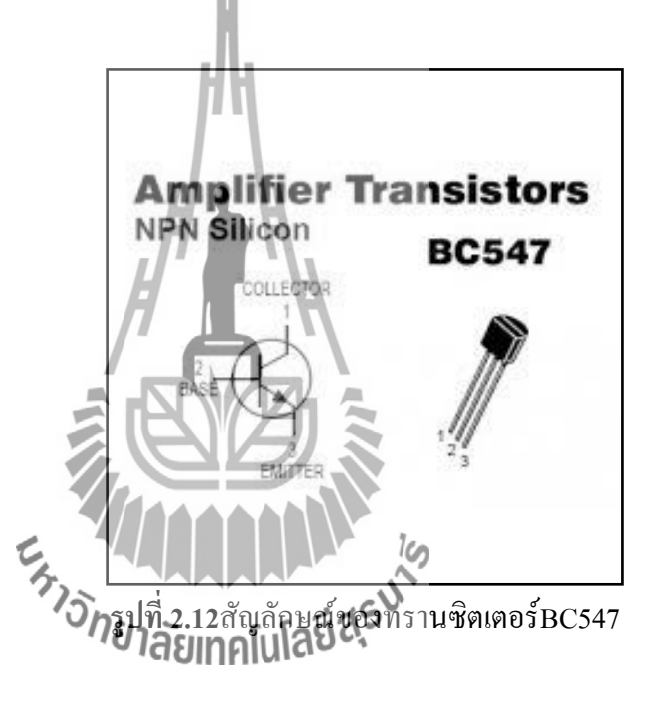

#### **4. การท างานของทรานซิสเตอร์**

หน้าที่ของทรานซิสเตอร์ ขยายสัญญาณในวงจร เป็นสวิตช์เปิด-ปิดวงจร โดยเมื่อขา E มากกว่า ขาB และขาC วงจรจะปิด(กระแสไฟฟ้าจะไหล ครบวงจร) แต่เมื่อขา E น้อยกว่า ขาB และขาC วงจรจะเปิด(กระแสไฟฟ้าจะไหลไม่ครบวงจร)

#### **2.4.4 Adapter**

 Adapter คือ หม้อแปลงไฟฟ้า จากไฟฟ้ากระแสสลับ(ไฟบ้าน)ที่มีค่าความต่างศักย์ 220 โวลต์ ให้เป็นไฟฟ้ากระแสตรง ( DC) ที่มีค่าความต่างศักย์ต่ าลง เพื่อให้สามารถจ่ายกระแสไฟฟ้าให้กับ เครื่องใช้ไฟฟ้าได้

#### **2.4.5 บอร์ด IOIO-Q**

IOIO-Qเป็นบอร์ดไมโครคอนโทลเลอร์ที่มีการบรรจุเฟิร์มแวร์ส าหรับติดต่อกับอุปกรณ์แอน ดรอยด์ที่มีมาจากบอร์ด IOIO ซึ่งพัฒนาขึ้นโดย YTAI วิศวกรอิสระชาวอิสราเอลที่ใช้ชีวิตอยู่ใน สหรัฐอเมริกา

#### **1.1 โครงการบอร์ด IOIO**

บอร์ด IOIO (อ่านว่าโยโย่)เป็นโครงการฮาร์ดแวร์ในลักษณะโอเพ่นซอร์ส โดยบอร์ด IOIO ท าหน้าที่เป็นบอร์ดอินพุตเอาต์พุตเพื่อช่วยให้อุปกรณ์แอนดรอยด์สามารถติดต่อกับอุปกรณ์ ภายนอกผ่านทางพอร์ต USB ได้โดยตัวบอร์ดใช้ไมโครคอนโทรลเลอร์เบอร์ PIC24FJ128DA หรือ PIC24FJ256DA ทำงานเป็น USB โฮสต์ โดยภายในไมโครคอนโทลเลอร์หลักบรรจุเฟิร์ม แวร์ส าหรับเชื่อต่อกับอุปกรณ์แอนดรอยด์ไว้แล้วผู้ใช้งานจึงเพียงพัฒนาโปรแกรมบนอุปกรณ์ แอนดรอยด์โยไม่ต้องเขียนโปรแกรมสำหรับตัวบอร์ด IOIO อีก ส่งผลให้นักพัฒนาสามารถ พัฒนาโปรแกรมประยุกต์หรือแอปพลิเคชั่นหลากหลายได้ตามต้องการ

#### **1.2 คุณสมบัติทางเทคนิคของบอร์ด IOIO-Q**

- ใช้ไมโครคอนโทรลเลอร์เบอร์ PIC24FJ128DA หรือ PIC24FJ256DA
- ขาอินพุตเอาต์พุตดิจิตอล 48 ขา
- ขาอินพุตอะนาลอก 16 ขารับแรงดันได้ 0 ถึง +3.3โวลต์ต่อเข้ากับมอดูลสัญญาณอะนาลอก เป็นดิจิตอลภายในตัวไมโคคอนโทรลเลอร์ที่มีความระเอียดในการแปลงกสัญญาณ 10 บิต
- ขาเอาต์พุต PWM 9 ขา ที่สร้างสัญญาณ PWM ด้วยความละเอียดของข้อมูล 10 บิต
- ขาสื่อสารข้อมูลอนุกรม UART จำนวน 4 ชุด
- ขาสื่อสารข้อมูลผ่านบัส I^2C จำนวน 3 ชุด
- คอนเน็กเตอร์USB แบบ A สำหรับต่อกับอุปก**รณ์เอ**นดรอยด์
- LED แสดงผลการท างาน (STATUS)และสถานะไฟเลี้ยง (POWER)
- ใช้ไฟเลี้ยงตั้งแต่ +5 โวลต์ถึง +15 โวลต์กระแสไฟฟ้า 500mA สำหรับ IOIO
- ใช้ไฟเลี้ยงตั้งแต่ +6 โวลต์ถึง +9 โวลต์กระแสไฟฟ้า 500mA ส าหรับ IOIO-Q
- มีวงจรควบคุมไฟเลี้ยงคงที่สำหรับวงจรไมโคคอนโทรลเลอร์และอุปกรณ์ภายนอกทั้ง +3.3 โวลต์และ +5โวลต์จ่ายกระแสไฟฟ้าได้ 500mA ถึง 1A
- เชื่อมต่ออุปกรณ์แอนดรอยด์แบบ Android Debug Brideg (ADB)
- ท างานร่วมกับอุปกรณ์แอนดรอยด์ที่มีระบบปฏิบัติการ Android ตั้งแต่เวอร์ชั่น1.5 ขึ้นไป

#### **1.3 วงจรของ IOIO**

วงจรของ IOIO มีส่วนประกอบโยรวมแสดงในรูปที่ 2.16 และแสดงหน้าที่การทำงานโดย สรุปในตารางที่1.1 ในรูปที่ 2.17 แสดงวงจรของบอร์ด IOIO-Q มีIC1 ไมโครคอนโทรลเลอร์ เบอร์ PIC24FJ128DA ซึ่งได้รับการโปรแกรมเฟิร์มแวร์ของ IOIO เป็นอุปกรณ์หลักโยในการ โปรแกรมต้องกระท าผ่านคอนเน็กเตอร์ICSP ด้วยเครื่องโปรแกรมภายนอกอาทิ PICkit3

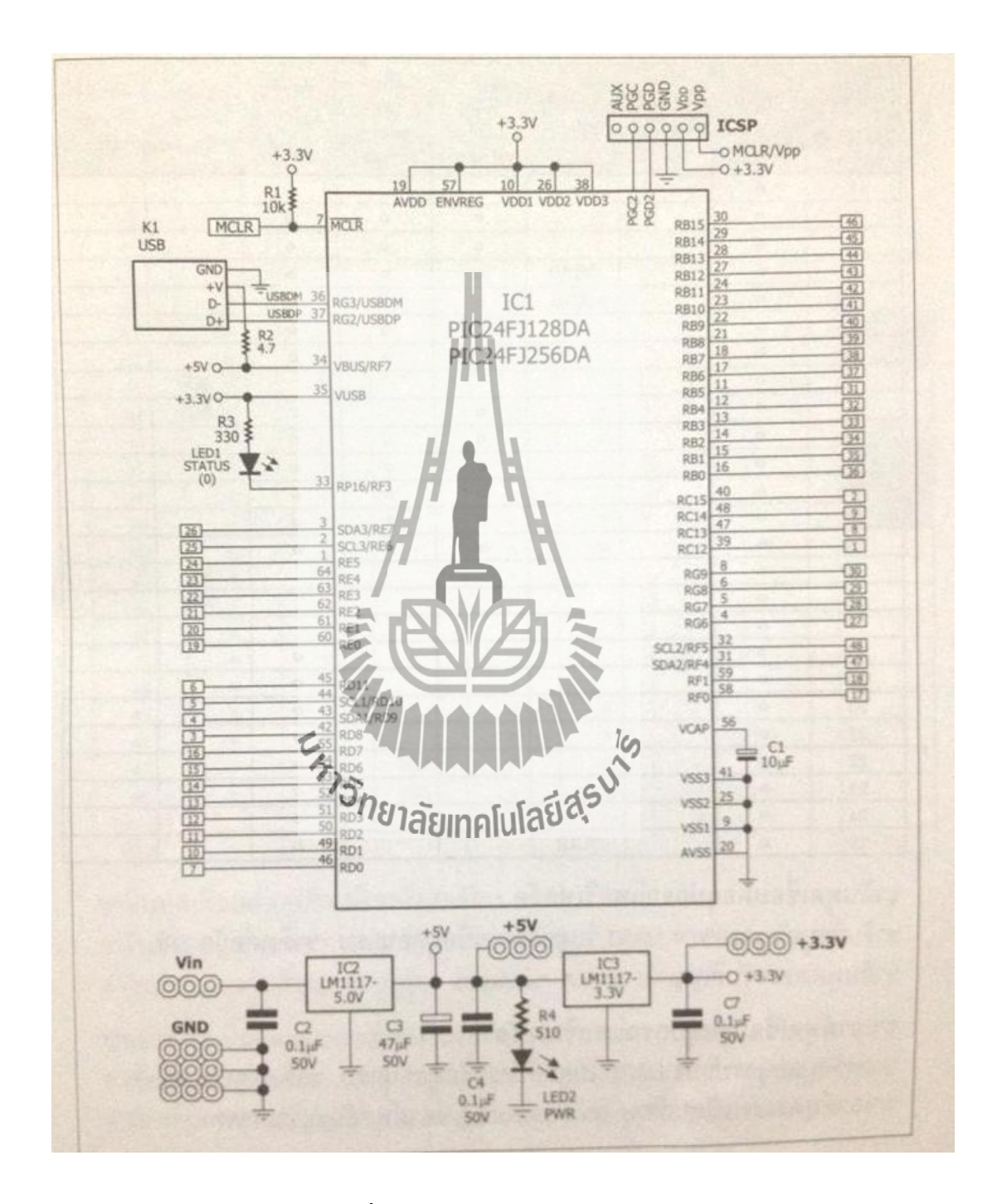

**รูปที่2.13**วงจรสมบูรณ์ของบอร์ด IOIO-Q

**ตารางที่2.1**หน้าที่ของขาต่างๆบนบอร์ด IOIO-Q

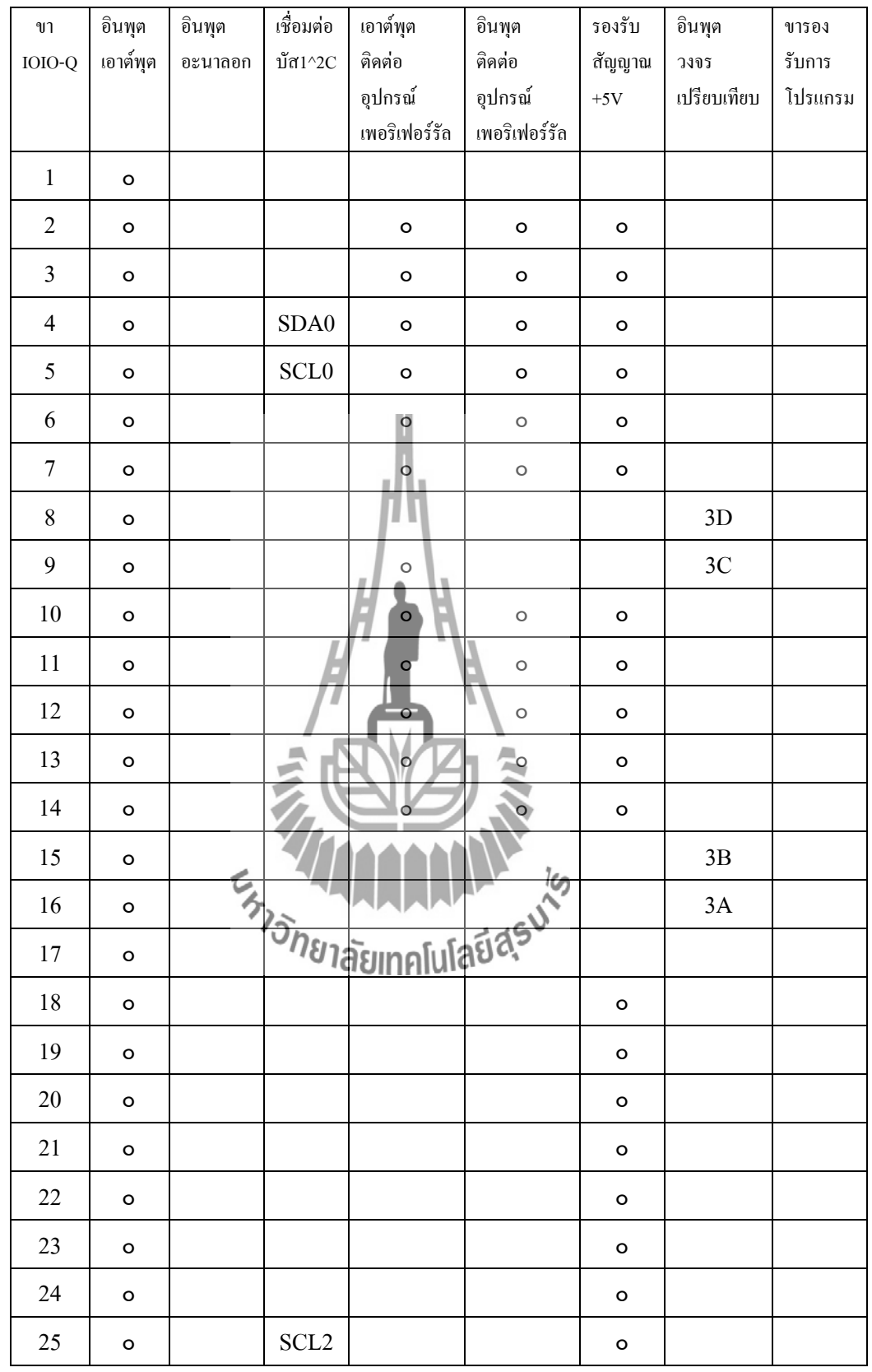

**ตารางที่2.1**หน้าที่ของขาต่างๆบนบอร์ด IOIO-Q (ต่อ)

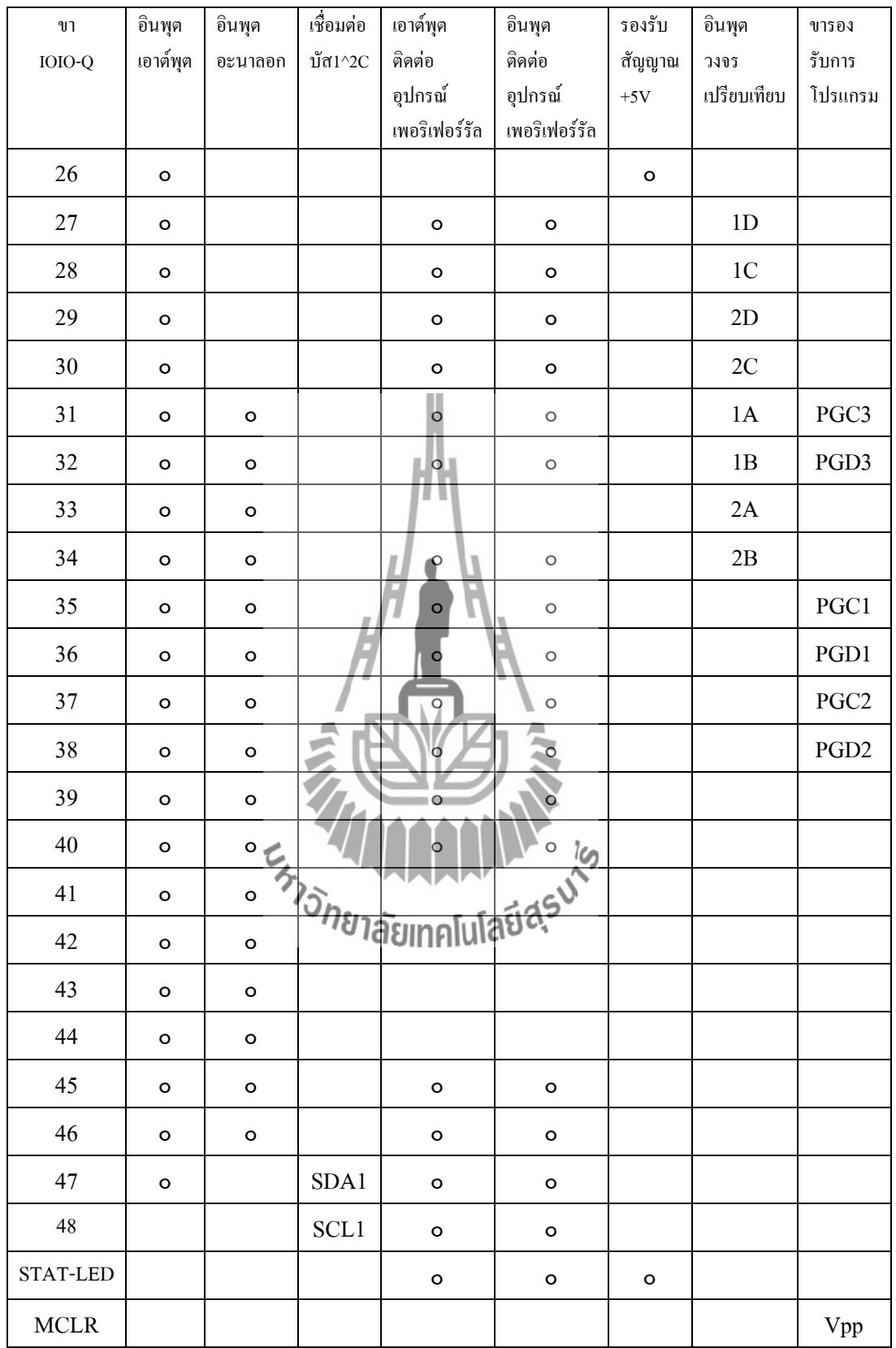

**ขาอินพุตเชื่อมต่ออุปกรณ์เพอริเฟอร์รัล :** ขารับข้อมูลอนุกรมของ UART โมดูลสื่อสารข้อมูล อนุกรม ขาติดต่อบัส SPI ขาอินพุตตรวจจับสัญญาณ (input capture)

**ขาเอาต์พุตเชื่อมต่ออุปกรณ์เพอริเฟอร์รัล :**ขาส่งข้อมูลอนุกรมของ UART โมดูลสื่อสารข้อมูล อนุกรม ขาติดต่อบัส SPI ขาเอาต์พุตวงจรเปรียบเทียบ (comparator) เอาต์พุตสัญญาณ PWM

 จุดที่ IOIO-Q แตกต่างจาก IOIO ก็คือวงจรภาคจ่ายไฟในวงจรนี้เลือกใช้ไอซีเบอร์ LM1117-5.0เพื่อควบคุมไฟเลี้ยง +6โวลต์ถึง+9 โวลต์ที่เข้ามาให้มีค่าคงที่ที่ +5 โวลต์ส าหรับจ่ายไป ยังอุปกรณ์แอนดรอยด์ผ่านคอนเน็กเตอร์ K1 ซึ่งเป็นพอร์ต USB แบบ A ตัวเมีย นอกนั้นแรงดัน +5 โวลต์ยังถูกส่งไปยังวงจรเรกูเรเตอร์+3.3 โวลต์ซึ่งใช้ IC3 เบอร์ LM1117-3.3 ท าให้ได้ไฟเลี้ยง +3.3 โวลต์ส าหรับเลี้ยงไอซีหนึ่ง

LED1 ทำหน้าที่แสดงสภาวะไฟเลี้ยงส่วน LED2 สีเหลืองต่อกับขา RD4 ของ IC1 ทำงาน ด้วยลอจิกต่ าใช้เป็น LED แสดงผลเอนประสงค์ของบอร์ด IOIO-Q นี้โดยขาพอร์ตที่ใช้ต่อกับ LED1 คือขาพอร์ต 0 ตามการกำหนดโดยเฟิร์มแวร์ของ IOIO ที่บรรจุใน IC1

 บอร์ด IOIO-Q มีขาพอร์ตให้ใช้งานรวม 48 ขา โดยมีอินพุตอะนาลอก 16 ขา ซึ่งต่อเข้ากับ โมดูลแปลงสัญญาณอะนาลอกเป็นดิจิตอล ความละเอียด 10 บิตภายในตัว IC1 มีขาพอร์ตที่ทำ หน้าที่เป็นเอาต์พุต PWM ความละเอียด 1<mark>0 บิ</mark>ต รวม 9 ขา มีขาพอร์ตสื่อสารข้อมูลอนุกรมหรือ UART อีก 4 ชุดและมีขาพอร์ตส าหรับเชื่อมต่อระบบบัส 12C อีก 3ชุด ที่เหลือจะเป็นขาพอร์ต อินพุตเอาต์พุตดิจิตอลซึ่งมีการกำหนดตำแหน่งขาเหมือนกันกับบอร์ด IOIO ต้นฉบับ

#### **2.4.6ไดโอด 1N4001**

าเอท กรรมบา<br>"ไดโอด Diode เป็นอุปกรณ์อิเล็กทรอนิกส์ ที่ทำหน้าที่ยอมให้กระแสไหลผ่านตัวไดโอดได้ ทิศทางเดียวเท่านั้น ไดโอดผลิตจากสารกึ่งตัวน า P และ N น ามาต่อกัน ไดโอดโดยทั่วไปจะมี อยู่ 2 ขา คือ ขา A(อาโนด)และ ขา K(คาโทด)

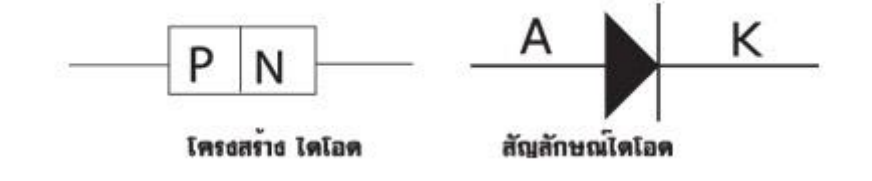

**รูปที่ 2.14** โครางสร้างและสัญลักษณ์ของไดโอด การต่อแบบไบอัสตรง ถ้าต่อแบบนี้จะมีกระแสไหลผ่านตัวไดโอด

การต่อแบบไบอัสกลับ ถ้าต่อแบบนี้กระแสจะไม่ไหลผ่านตัวไดโอด ถือว่าไดโอดเปิดวงจร และมีค่าความต้านทานสูงมาก รายละเอียดเกี่ยวกับตัวไดโอด ไดโอดโดยทั่วไปจะบอกรายละเอียด ว่าตัวมันนั้นสามารถรับกระแส และแรงดันได้มากน้อยต่างกัน ตัวอย่าง เช่น

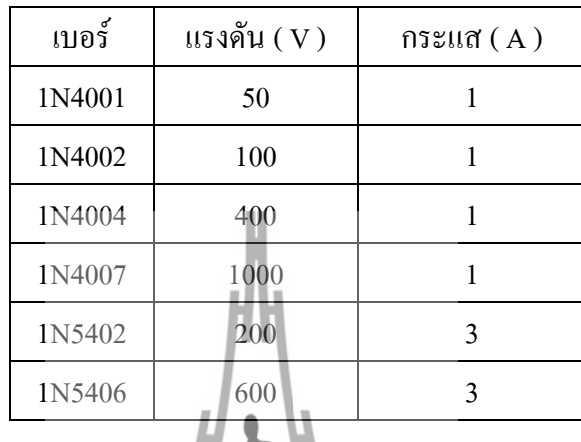

## **ตารางที่ 2.2** รายละเอียดของไดโอดแต่ละเบอร์

แรงดันคือ ตัวไดโอดเองรับแรงดันสูงสุดได้ที่เท่าไร เช่น 1N4001 สามารถรับแรงดันสูงสุด 50V หากมากกว่านี้จะเกิดความเสียหาย กระแสคือ ตัวไดโอดสามารถทนกระแสได้ที่กี่แอมแปร์ เช่น 1N4001 - 1N4007 สามารถให้กระแสไหลผ่านตัวมันได้สูงสุด 1A หากมากกว่านี้จะเกิดความ เสียหาย

**รูปที่ 2.15**ไดโอด 1N4001

**บทที่ 3**

#### **การออกแบบระบบ**

## **3.1 บทน า**

้บทนี้จะเป็นการกล่าวถึงขั้นตอนต่างๆ ในการทำงานรวมไปถึงรายละเอียดของการทำงาน ทั้งหมดของการท าโครงงาน การควบคุมการจ่ายไฟด้วยอุปกรณ์แอนดรอยด์ผ่านบลูทูธ ดังต่อไปนี้

# **3.2 การออกแบบฮาร์ดแวร์**

 ส่วนของฮาร์ดแวร์ประกอบไปด้วยภาคไมโครคอนโทรลเลอร์ และภาคการจ่ายไฟอุปกรณ์ ไฟฟ้า

อุปกรณ์หลักๆ ที่ใช้ในโครงงาน มีดังต่อไปนี้

- บอร์ด IOIO-Q เป็นบอร์ดไมโครคอนโทรลเลอร์ใช้ในการควบคุม การ จ่ายไฟให้กับอุปกรณ์เครื่องใช้ไฟฟ้า
- OPTO (Opto-Isolator) จะช่วยแยกส่วนที่เป็นแรงดันไฟฟ้าสูงออกจาก ส่วนที่เป็นแรงคันไฟฟ้าต่ำ ซึ่งถ้าหากส่วนใดเกิดการลัดวงจรจะไม่ทำให้ เกิดความเสียหายกับวงจรที่เหลือเพื่อความปลอดภัยของผู้ใช้
- Relay ท าหน้าที่เป็นสวิตซ์ในวงจร

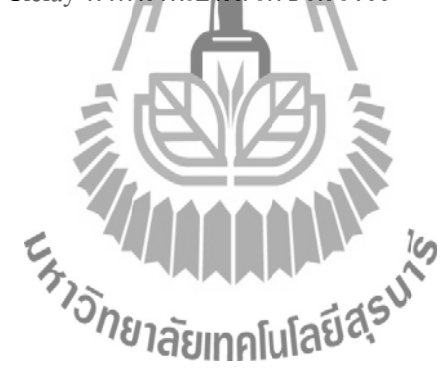

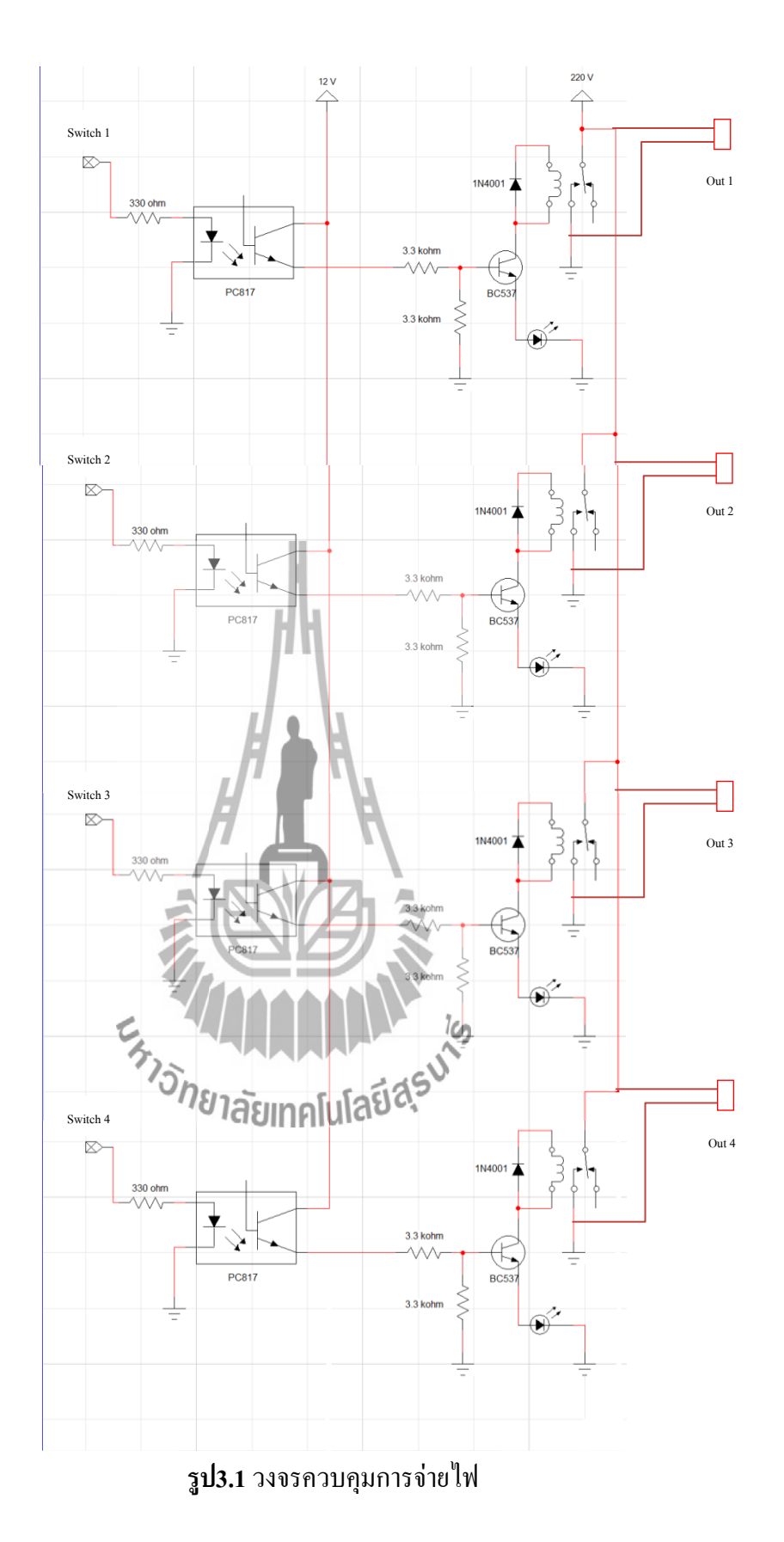

#### **3.2.2 แผนภาพระบบการท างานโดยรวม**

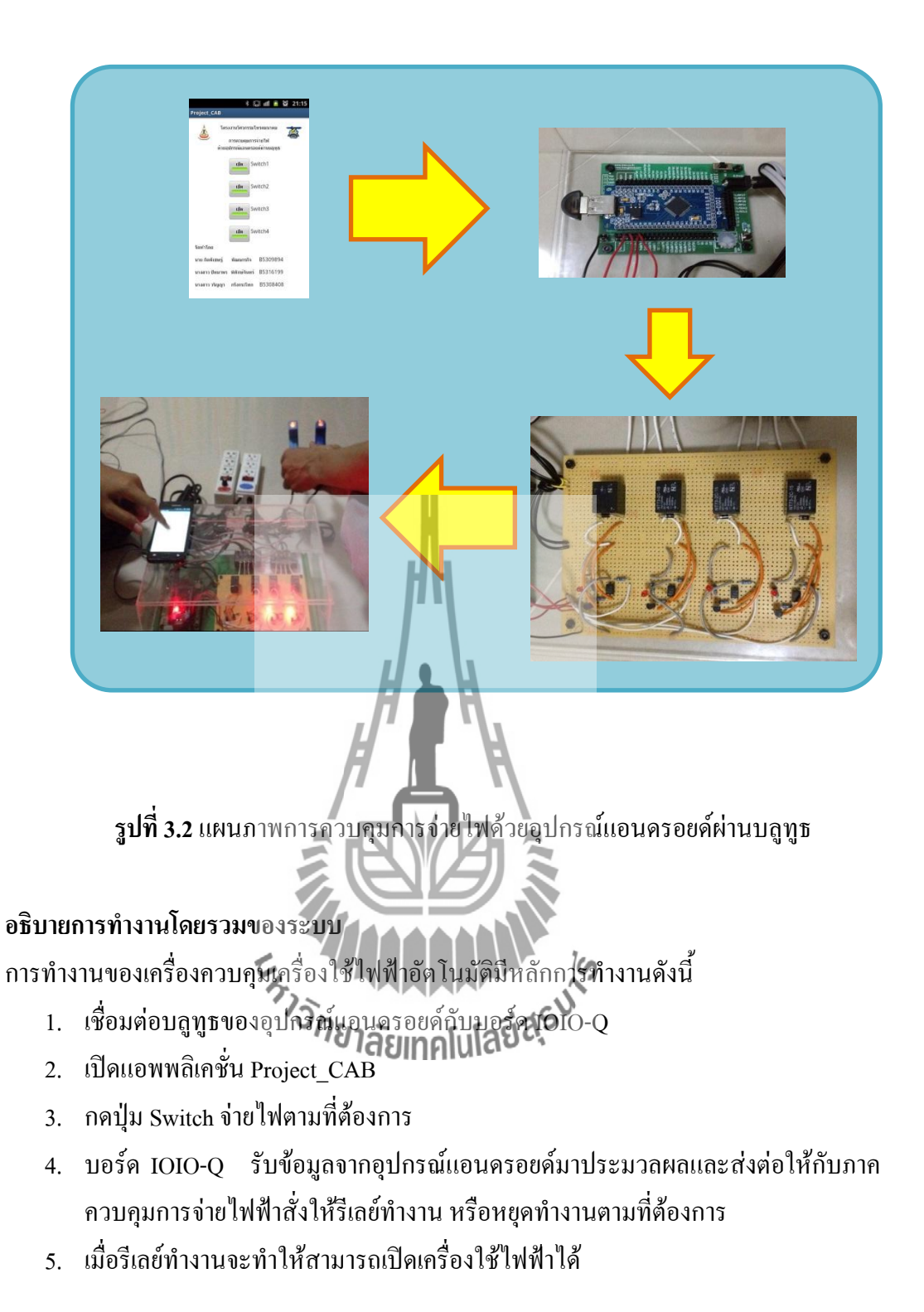

## **ขั้นตอนการท างานของระบบ**

- 1. จ่ายแรงดันไฟฟ้า 6.4VDC ให้กับบอร์ด IOIO-Q โดยจะมี LED แสดงสถานะของบอร์ด โดย บอร์ดจะทำหน้าที่รับคำสั่งจากแอพพลิเคชันบนอุปกรณ์แอนดรอยด์แล้วบอร์ด IOIO-Q จะ ประมวลผลและจ่ายแรงดัน 3.3 โวลต์ให้กับวงจรควบคุมการจ่ายไฟ
- 2. จากนั้นต่อบอร์ดเข้ากับวงจรควบคุมการจ่ายไฟ โดยในส่วนของบอร์ดควบคุมจะรับแรงดัน จากบอร์ดIOIO-Q เมื่อบอร์ดรับแรงดันจากบอร์ด IOIO-Q จะท าให้ส่วนต่างๆของบอร์ดท างาน โดยเมื่อมีแรงดันเข้ามา ทรานซิสเตอร์จะท าให้กระแสด้านอินพุทไปควบคุมกระแสด้าน ี เอาท์พุท ได้ รีเลย์จึงทำงานและเนื่องจากการทำงานของบอร์ดควบคุมนี้จะต้องต่อแรงดัน ไฟฟ้า 220VAC จึงมี OPTO เพื่อแยกไฟที่มีแรงดันสูง จากไฟที่มีแรงดันต่ า เพื่อป้องกันความเสียหาย ที่อาจเกิดขึ้นในวงจร

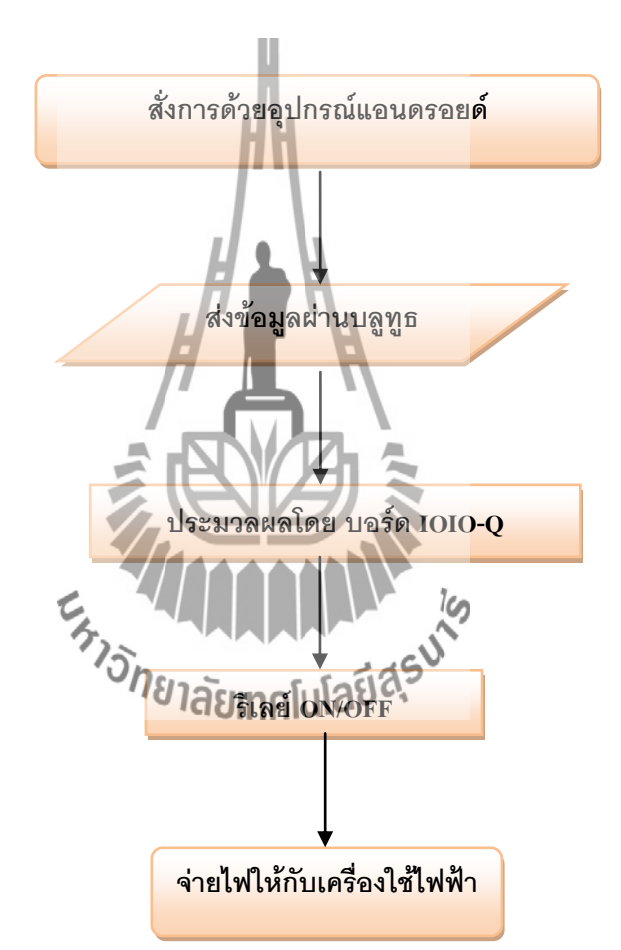

**รูปที่ 3.3** แผนภาพการท างานของเครื่องควบคุมการจ่ายไฟให้กับเครื่องใช้ไฟฟ้า ด้วยอุปกรณ์แอนดรอยด์ผ่ายบลูทูธ

**3.2.3 การท างาน**

1. ทดลองแอพพลิเคชั่นและบอร์ด IOIO-Q โดยการทดลองด้วยวงจรไฟ LED เพื่อ ิตรวจสอบความถูกต้องของคำสั่ง ระบบการทำงานของบอร์ด การเชื่อมต่อระหว่างอุปกรณ์แอน ้ ครอยค์กับบอร์ด ความเสถียรของการเชื่อมต่อและ ความเสถียรของการตอบสนองต่อคำสั่ง

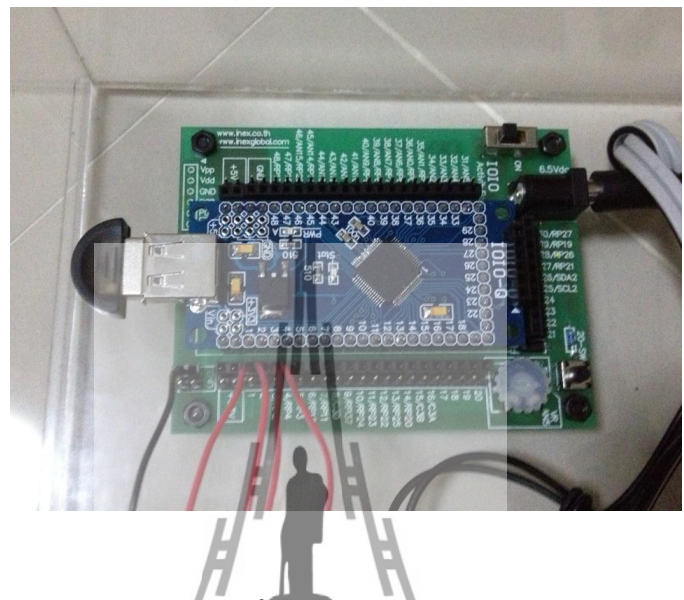

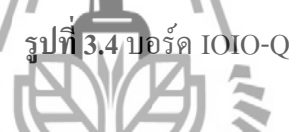

2. ทดลองวงจรควบคุมการจ่ายไฟ โดยการต่อผ่านตัว OPTO เพื่อความปลอดภัยจะทดลอง กับเครื่องใช้ไฟฟ้าที่มีแรงดันต่ า ๆ ก่อน หากส าเร็จจะท าการเปลี่ยนมาทดลองกับอุปกรณ์ เครื่องใช้ไฟฟ้า 220 โวลต์แล้วทดลองจ่ายไฟ 5VDC และ 12VDC ให้กับรีเลย์ สังเกตว่าสามารถ ทำงานได้หรือไม่ หากสำเร็จในขั้นตอน**ที่ 4 จะที่ป**ุ่นส์ใต้โมดูลส่วนควบคุมเครื่องใช้ไฟฟ้า

![](_page_35_Picture_0.jpeg)

**รูปที่ 3.5** วงจรควบคุมการจ่ายไฟ

3. ต่อบอร์ด IOIO-Q เข้ากับวงจรควบคุมการจ่ายไฟ และทดสอบการทำงานของวงจรโดย ทดลองการทำงานของรีเลย์ก่อนเพื่อกวามปลอดภัยหากเกิดการลัดวงจร ซึ่งจะทำให้วงจรและบอร์ด ี ควบคุมได้รับความเสียหายได้เมื่อผ่านการทดลองรีเลย์ทำงานตามปกติแล้ว ทำการต่อวงจรกับไฟ 220 โวลต์ แล้วทำการทดลองวงจรต่อไป

![](_page_35_Picture_3.jpeg)

**รูปที่ 3.6** บอร์ด IOIO-Q ต่อกับ วงจรควบคุมการจ่ายไฟ

![](_page_36_Picture_0.jpeg)

**รูปที่ 3.7**การทดลองกับไฟ 220 โวลต์

## **3.3 การออกแบบซอฟแวร์**

โครงงานนี้ใช้ภาษาจาวาในการสร้างแอพพลิเคชั่นและเขียนคำสั่งควบคุมบอร์ด IOIO-Q ซึ่งบอร์ด IOIO-Q จะสื่อสารกับแอพพลิเคชันบนอุปกรณ์แอนดรอยด์ โดยมีแอพพลิเคชั่นที่พัฒนา แล้วแสดงในรูปที่ 3.8 และแผนภาพการทำง<mark>านแสดงในรูปที่ 3.9</mark>

![](_page_36_Picture_43.jpeg)

# **รูปที่ 3.8** แอพพลิเคชั่นที่พัฒนาแล้ว

![](_page_37_Figure_0.jpeg)

**รูปที่ 3.9** แผนภาพการท างานของโปรแกรม

# **3.4 อธิบายการท างานของแอพพลิเคชั่น Project\_CAB (Project Control power supply with Android device via Bluetooth)**

จากแผนภาพโปรแกรมสามารถอธิบายการท างานของการเปิด – ปิดเครื่องใช้ไฟฟ้าผ่าน ระบบโทรศัพท์มือถือได้ดังนี้

- 1. เมื่อมีการเชื่อมต่ออุปกรณ์แอนดรอยด์กับบอร์ด IOIO-Q บอร์ดจะทำการตรวจสอบแต่ล่ะ สวิทช์
- 2. เมื่อตรวจสอบเสร็จแล้วบอร์ด IOIO-Q จะส่งแรงดันออกทางเอาท์พุตที่กำหนดไว้
- 3. แรงดันที่เอาท์พุตจะไปขับวงจรควบคุมการจ่ายไฟให้ท างานในขั้นต่อไป
- 4. บอร์ด IOIO-Q จะท าการตรวจสอบสวิทช์ทุกๆ 100 มิลลิวินาที

![](_page_38_Picture_6.jpeg)

# **บทที่ 4**

#### **ผลการทดลอง**

#### **4.1 บทน า**

 ในบทนี้จะกล่าวถึงการทดลองและผลการทดลองของโครงงานการควบคุมการจ่ายไฟด้วย อุปกรณ์แอนดรอยด์ผ่านบลูทูธ ว่าสามารถใช้งานได้ตามวัตถุประสงค์ที่ตั้งไว้ โดยมีการทดลองดังนี้ คือ

- 1. การทดลองที่ 1 การทดสอบเชื่อมต่ออุปกรณ์แอนดรอยด์กับบอร์ด IOIO-Q
- 2. การทดลองที่ 2 การทดสอบแอพพลิเคชั่นและวงจรควบคุมการจ่ายไฟ
- **4.2 การทดลองที่ 1** การทดสอบเชื่อมต่ออุปกรณ์แอนดรอยด์กับบอร์ด IOIO-Q

## **4.2.1 จุดประสงค์การทดลอง**

- 1. เพื่อทดลองการเชื่อมต่ออุปกรณ์แอนดรอยด์กับบอร์ด IOIO-Qผ่านบลูทูธว่าใช้งานได้ จริงหรือไม่
- **2.** เพื่อทดลองว่าการเข้ารหัสของบลูทูธมีความปลอดภัยหรือไม่

#### **4.2.2 วิธีการทดลอง**

- 1. ท าการเปิดบลูทูธของอุปกรณ์แอนดรอยด์และบอร์ด IOIO-Q
- 2. ใส่รหัสเพื่อเชื่อมต่ออุปกรณ์แอนครอยค์กับบอร์ด IOIO-Qจำนวน 4 ครั้ง
- -กรอกรหัสครั้งที่ 1รหัสที่ใช้คือ 0000 (รหัสที่ไม่ถูกต้อง)
- -กรอกรหัสครั้งที่ 2รหัสที่ใช้คือ 1234 (รหัสที่ไม่ถูกต้อง)
- -กรอกรหัสครั้งที่ 3รหัสที่ใช้คือ 8888 (รหัสที่ไม่ถูกต้อง)
- -กรอกรหัสครั้งที่ 4รหัสที่ใช้คือ 4545 (รหัสที่ถูกต้อง)

#### **4.2.3 ผลการทดลอง**

**ตารางที่ 4.1** ผลการทดลองการทดสอบเชื่อมต่ออุปกรณ์แอนดรอยด์กับบอร์ด IOIO-Q

![](_page_39_Picture_195.jpeg)

#### **4.2.4 รูปภาพการทดลอง**

![](_page_40_Picture_1.jpeg)

**รูปที่ 4.2** เมื่อกรอกรหัสไม่ถูกต้อง

![](_page_41_Picture_58.jpeg)

**รูปที่ 4.3** เมื่อกรอกรหัสถูกต้อง

**4.2.5 วิเคราะห์ผลการทดลอง**

จากผลการทดลองการเชื่อมต่ออุปกรณ์แอนดรอยด์กับบอร์ด IOIO-Q เมื่อกรอก รหัสที่ไม่ถูกต้อง อุปกรณ์แอนดรอยด์จะแสดงข้อความตอบกลับว่า "ไม่สามารถจับคู่กับ IOIO (BF:EB) ได้ PIN หรือรหัสผ่านไม่ถูกต้อง เมื่อกรอกรหัสที่ถูกต้อง อุปกรณ์แอนดรอยด์จะแสดง สถานะว่าจับคู่กับ IOIO เรียบร้อยแล้ว

```
4.2.6 สรุปผลการทดลอง
```
จากวิเคราะห์ผลการทดลองสามารถสรุปได้ว่า ระบบการเชื่อมต่ออุปกรณ์ผ่านบลู ทูธสามารถเชื่อมต่ออุปกรณ์ได้จริง และมีความปลอดภัย บุคคลภายนอกจะไม่สามารถเชื่อมต่อกับ บอร์ดได้ เนื่องจากไม่สามารถทราบรหัสถูกต้อง จึงไม่สามารถเชื่อมต่ออุปกรณ์แอนดรอยด์กับ บอร์ด IOIO-Q ได้

**4.3 การทดลองที่ 2** การทดสอบแอพพลิเคชั่นและวงจรควบคุมการจ่ายไฟ

## **4.3.1 จุดประสงค์การทดลอง**

- 1. เพื่อทดสอบว่าอุปกรณ์สามารถใช้งานได้จริง
- 2. มีความรู้ความเข้าใจเกี่ยวกับโปรแกรมควบคุม
- 3. มีความรู้ความเข้าใจเกี่ยวกับระบบการทำงานของอุปกรณ์

#### **4.3.2 วิธีการทดลอง**

- 1. เสียบปลั๊กอุปกรณ์ให้อยู่ในสถานะพร้อมทำงาน
- 2. เชื่อมต่อบลูทูธให้กับอุปกรณ์
- 3. เปิดแอพพลิเคชันในอุปกรณ์แอนดรอยด์
- 4. ทดลองการควบคุมจ่ายไฟให้กับอุปกรณ์ไฟฟ้า
- กดปุ่ม ' เปิด ' เพื่อเปิดการจ่ายไฟให้กับอุปกรณ์ไฟฟ้า
- กดปุ่ม ' ปิด ' เพื่อปิดการจ่ายไฟให้กับอุปกรณ์ไฟฟ้า

#### **4..3.3ผลการทดลอง**

**ตารางที่ 4.2** ผลการทดลองการทดสอบแอพพลิเคชั่นและวงจรควบคุมการจ่ายไฟ

![](_page_42_Picture_332.jpeg)

![](_page_43_Picture_180.jpeg)

#### หมายเหตุ

' 0 ' หมายถึง การปิดอุปกรณ์ไฟฟ้า

' 1 ' หมายถึง การเปิดอุปกรณ์ไฟฟ้า

' - ' หมายถึง อุปกรณ์ไฟฟ้าไม่สามารถเปิดใช้ได้

 $\cdot \cdot \sqrt{ \cdot \cdot }$  หมายถึง อุปกรณ์ไฟฟ้าสามารถเปิดใช้ได้

**4.3.4 รูปภาพการทดลอง**

![](_page_43_Picture_7.jpeg)

**รูปที่4.4** จ าลองการทดลองจ่ายไฟใช้กับอุปกรณ์ไฟฟ้า

## **4.3.5 วิเคราะห์ผลการทดลอง**

จากผลการทดลองการควบคุมการจ่ายไฟด้วยอุปกรณ์แอนดรอยด์ผ่ายบลูทูธ โดยสลับ สวิตช์การจ่ายไฟ จากปิดทุกสวิตช์ จนไปถึงเปิดทุกสวิตช์ ทั้งแอพพลิเคชันและวงจรไฟ 220โวลต์ สามารถท าการจ่ายไฟได้

#### **4.3.6 สรุปผลการทดลอง**

จากการทดลองสามารถสรุปได้ว่า การควบคุมการจ่ายไฟด้วยอุปกรณ์แอนดรอยด์ ผ่านบลูทูธสามารถใช้งานได้จริงตามวัตถุประสงค์ โดยสามารถสั่งงานเพื่อจ่ายไฟให้กับ เครื่องใช้ไฟฟ้าได้ตามต้องการ

![](_page_44_Picture_4.jpeg)

# **บทที่ 5**

## **สรุปผลการทดลองและข้อเสนอแนะ**

#### **5.1 สรุปผลการทดลอง**

- 1. สามารถพัฒนาแอพพลิเคชั่นที่ใช้งานได้จริง
- 2. บอร์ด IOIO-Q และวงจรควบคุมการจ่ายไฟ 220 โวลต์สามารถใช้งานได้จริง
- 3. สามารถนำเอาระบบการเชื่อมต่อบลูทูธที่มีอยู่ในอุปกรณ์แอนดรอยด์มาประยุกต์ใช้ ึงาน เพื่ออำนวยความสะดวกในการใช้ในชีวิตประจำวันได้

## **5.2 สิ่งที่ได้จากการท าโครงงาน**

- 1. ได้รับความรู้เกี่ยวกับระบบการเชื่อมต่อบลูทูธ และอุปกรณ์อิเล็กทรอนิกส์ต่างๆ
- 2. ได้รับความรู้เกี่ยวกับการเขียนโปรแกรมพัฒนาแอพพลิเคชั่น
- 3. สามารถนำความรู้ที่ได้จากการศึกษาทฤษฎีมาประยุกต์ใช้งานได้จริง
- 4. ได้ทำงานร่วมกับผู้อื่น

## **5.3 ปัญหาและอุปสรรค**

- 1. ไม่มีความรู้เกี่ยวกับรูปแบบคำสั่งของโปรแกรมที่ใช้ในการพัฒนาแอพพลิเคชั่น ที่ น ามาใช้ควบคุมบอร์ด IOIO-Q ท าให้ต้องใช้เวลาศึกษาหาข้อมูลเป็นอย่างมาก
- 2. ไม่มีความรู้เกี่ยวกับคุณสมบัติของตัวอุปกรณ์ที่ใช้ทางด้านฮาร์ดแวร์ จึงต้องศึกษาหา ข้อมูลว่าอุปกรณ์แต่ละตัวมีคุณสมบัติอย่างไร
- 3. ไม่มีความรู้เกี่ยวกับก**ารต่อวงจุลหอสกูโลโล่สิ่จ**บอุปกรณ์อิเล็กทรอนิกส์ ทำให้วงจร และของเกิดความเสียหาย จึงต้องศึกษาวิธีต่อวงจรและวิธีการทดสอบวงจร รวมถึงต้อง ใช้ความระมัดระวังในการต่อวงจรและทดสอบอุปกรณ์อิเล็กทรอนิกส์ให้มากขึ้น

## **5.4 ข้อเสนอแนะ**

- 1. ในการทดลองควรระมัดระวังในการทดลองเพราะแรงดันไฟฟ้าที่ใช้ เป็นไฟฟ้า กระแสสลับ 220V AC หากผิดพลาดอาจก่อให้เกิดอันตรายได้
- 2. สามารถเพิ่มการใช้งานได้ โดยการต่อวงจรเพิ่มเติมในส่วนของตัวควบคุม เครื่องใช้ไฟฟ้าให้มีพอร์ตต่อใช้งานมากกว่า 4 พอร์ต
- ่ 3. ในส่วนของแอพพลิเคชั่นอาจมีข้อบกพร่องหรือยังไม่สมบูรณ์ สามารถนำไปพัฒนาให้ ดียิ่งขึ้นได้

![](_page_46_Picture_0.jpeg)

#### **ภาคผนวกก.**

#### **Code ของโปรแกรม**

#### 1. ค าสั่งออกแบบหน้าตาแอพพลิเคชั่น

<RelativeLayoutxmlns:android=*"http://schemas.android.com/apk/res/android"* xmlns:tools=*"http://schemas.android.com/tools"* android:layout\_width=*"match\_parent"* android:layout\_height=*"match\_parent"* android:paddingBottom=*"@dimen/activity\_vertical\_margin"* รายละเอียดหน้าต่าง android:paddingLeft=*"@dimen/activity\_horizontal\_margin"* แอพพลิเคชั่น android:paddingRight=*"@dimen/activity\_horizontal\_margin"* android:paddingTop=*"@dimen/activity\_vertical\_margin"* tools:context=*".Main"*>

#### <TextView

android:id=*"@+id/textView1"* android:layout\_width=*"wrap\_content"* android:layout height="wrap\_content" คำสั่งแสดงข้อความ "โครงงานวิศวกรรม android:layout\_alignParentTop=*"true"* โทรคมนาคม" และต าแหน่งของข้อความ android:layout\_centerHorizontal=*"true"* android:text=*"@string/\_"* tools:ignore=*"Har"* />

#### <TextView

android:id=*"@+id/textView2"* android:layout\_width=*"wrap\_content"* android:layout\_height=*"wrap\_content"* android:layout below="@+id/textView1" ค<sup>|</sup>กี่สั่งแสดงข้อความ "การควบคุมการ android:layout\_centerHorizontal="true" | จ่ายไฟ" และตำแหน่งของข้อความ android:layout\_marginTop=*"15dp"* android:text=*"การควบคุมการจ่ายไฟ"*

![](_page_48_Figure_0.jpeg)

<ToggleButton android:id=*"@+id/toggleButton4"* android:layout\_width=*"wrap\_content"* android:layout\_height=*"wrap\_content"* android:layout\_alignLeft="@+id/toggleButton3" คำสั่งสร้าง toggleButton4 android:layout below="@+id/toggleButton3" และตำแหน่ง<mark>ของ toggleButton4</mark> android:layout\_marginTop=*"14dp"* android:text=*"ToggleButton"* tools:ignore=*"HardcodedText"* /> <TextView android:id=*"@+id/textView5"* android:layout\_width=*"wrap\_content"* android:layout\_height=*"wrap\_content"* android:layout\_alignBaseline="@+*id/toggleButton2"* คำสั่งแสดงข้อความ" Switch2" android:layout\_alignBottom="@+id/toggleButton2" และตำแหน่งของข้อความ android:layout\_alignLeft="@+id/textView android:text=*"Switch2"* tools:ignore="HardcodedText" ้1ลัยเทคโป <TextView android:id=*"@+id/textView6"* android:layout\_width=*"wrap\_content"* android:layout\_height=*"wrap\_content"* android:layout\_alignBaseline="@+id/toggleButton3" คำสั่งแสดงข้อความ"Switch3" android:layout alignBottom="@+id/toggleButton3" และตำแหน่งของข้อความ android:layout\_alignLeft=*"@+id/textView5"* android:text=*"Switch3"* tools:ignore=*"HardcodedText"* />

<TextView android:id=*"@+id/textView7"* android:layout\_width=*"wrap\_content"* android:layout\_height=*"wrap\_content"* android:layout\_alignBaseline="@+id/toggleButton4" คำสั่งแสดงข้อความ"Switch4" android:layout alignBottom="@+id/toggleButton4" | และตำแหน่งของข้อความ android:layout\_alignLeft=*"@+id/textView6"* android:text=*"Switch4"* tools:ignore=*"HardcodedText"* /> <ToggleButton android:id=*"@+id/toggleButton1"* android:layout\_width=*"wrap\_content"* android:layout\_height=*"wrap\_content"* android:layout\_alignLeft="@+id/textView2" | คำสั่งสร้าง toggleButton1 android:layout below="@+id/textView3" **android:layout below**="@+id/textView3" later android:layout below="@+id/textView3" android:layout\_marginTop=*"20dp"* android:text=*"ToggleButton"*  $tools:ignore="Hard-codedText"$ <TextView android:id=*"@+id/textView4"* android:layout\_width=*"wrap\_content"* android:layout\_height=*"wrap\_content"* android:layout\_alignBaseline="@+id/toggleButton1" คำสั่งแสดงข้อความ"Switch1" android:layout\_alignBottom="@+id/toggleButton1" และตำแหน่งของข้อความ android:layout\_alignRight=*"@+id/textView2"* android:text=*"Switch1"* tools:ignore=*"HardcodedText"* />

android:id=*"@+id/textView9"* android:layout\_width=*"wrap\_content"* android:layout\_height=*"wrap\_content"* android:layout\_alignLeft="@+id/textView8" คำสั่งแสดงข้อความ"นายกิตพิเชษฐ์ android:layout\_alignParentRight=*"true"* พัฒนกรกิจ B5309894" และ android:layout below="@+id/textView8" ตำแหน่งของข้อความ android:layout\_marginTop=*"14dp"* android:text=*"นายกิตพิเชษฐ์พัฒนกรกิจ B5309894"* tools:ignore=*"HardcodedText"* /> <TextView android:id=*"@+id/textView10"* android:layout\_width=*"wrap\_content"* android:layout\_height=*"wrap\_content"* android:layout\_alignLeft="@+id/textView android:layout alignParentRight="true" ค่าสั่งแสดงข้อความ"นางสาวปัทมาพร android:layout below="@+id/textView9" พิทักษ์จันทร์ B5316199" และ android:layout\_marginTop="*14dp"* ดี **ต่าง ได้วินเหน่งของข้อความ** android:text=*"นางสาวปัทมาพรพิทักษ์จันทร์ B5316199"* tools:ignore=*"HardcodedText"* />

# <TextView android:id=*"@+id/textView8"* android:layout\_width=*"wrap\_content"* android:layout\_height=*"wrap\_content"* android:layout\_alignParentLeft="true" | คำสั่งแสดงข้อความ"จัดทำโดย" android:layout\_alignRight="@+id/textView1" และตำแหน่งของข้อความ android:layout\_below=*"@+id/toggleButton4"* android:text=*"จัดท าโดย"* tools:ignore=*"HardcodedText"* />

<TextView

<ImageView

android:id=*"@+id/imageView1"* android:layout\_width=*"wrap\_content"* android:layout height="wrap\_content" คำสั่งสร้างตราสัญญาลักษณ์ android:layout\_alignParentLeft="true" มหาวิทยาลัยและตำแหน่งของตรา android:layout\_alignParentTop=*"true"* สัญญาลักษณ์ android:src=*"@drawable/ic\_launcher"* tools:ignore=*"ContentDescription"* />

<ImageView android:id=*"@+id/imageView2"* android:layout\_width=*"wrap\_content"* android:layout height="wrap\_content" ค**. ค**ำสั่งสร้างตราสัญญาลักษณ์สาขาวิชา android:layout\_alignParentRight="true" และตำแหน่งของตราสัญญาลักษณ์ android:layout\_alignParentTop=*"true"* android:src=*"@drawable/ic\_sut"*  $tools:ignore="ContentDescription$ <TextView android: $id="@+id/textView11"()$ ลัยเทคโนโล<sup>โ</sup> android:layout\_width="wrap\_content" android:layout\_height="wrap\_content" android:layout\_alignLeft=" $@+id$ /textView10" คำสั่งแสดงข้อความ"นางสาววรัญญา android:layout below=" $@+id$ /textView10" กริ่งกระโทก B5308408"และ android:layout\_marginTop="14dp" ต่ำแหน่งของข้อความ android:text="นางสาววรัญญากริ่งกระโทก B5308408"

tools:ignore="HardcodedText" />

</RelativeLayout>

## 2. คำสั่งสร้างระบบการทำงานให้กับแอพพลิเคชั่น

packageapp.sut.project\_cab;

![](_page_53_Picture_2.jpeg)

![](_page_54_Figure_0.jpeg)

![](_page_55_Figure_0.jpeg)

#### **ภาคผนวก ข.**

## **การใช้โปรแกรม Eclipse**

**Step1** 

Eclipse เป็นเครื่องมือที่เรียกว่า integrated development environment (IDE) ส าหรับพัฒนา applications โดยใช้ java หรือภาษาอื่น ๆ เช่น C/C++, Python, PERL, Ruby ฯลฯ **ขั้นตอนการใช้งานเบื้องต้นมีดังนี้**

เมื่อเปิด eclipse ออกมาจะมีหน้าตาแบบนี้

![](_page_56_Figure_4.jpeg)

**รูปที่ ข.2** แสดงโปรแกรมภายใน

**Step 2** 

![](_page_57_Figure_1.jpeg)

![](_page_57_Figure_2.jpeg)

# **รูปที่ ข.4**แสดงขั้นตอนการตั้งชื่อโปรเจค

#### **Step 3**

เมื่อเราสร้างเสร็จแล้วจะมี Folder Project ขึ้นมา

![](_page_58_Picture_3.jpeg)

# **รูปที่ ข.6** แสดงการตั้ง Class

เมื่อกด Finish จะได้

![](_page_59_Picture_2.jpeg)

**รูปที่ ข.8** แสดงโค้ดโปรเจคที่โปรแกรมมีให้ในตอนเริ่มต้น

เมื่อลองพิมคำสั่งแล้วลอง Compile

![](_page_60_Figure_1.jpeg)

**รูปที่ ข.10** ทดสอบ Run Program

ผลลัพธ์ที่ได้คือ

![](_page_60_Picture_4.jpeg)

**รูปที่ ข.11** แสดงผลลัพธ์ที่ได้จากการรันโปรแกรม

#### **บรรณานุกรม**

[1] นางสาววิภาวัลย์เชือรัมย์, นายอภิวัฒน์ ศรีเกตุงาม, การเปิด – ปิดเครื่องใช้ไฟฟ้าผ่าน ระบบโทรศัพท์มือถือ โครงงานวิศวกรรมโทรคมนาคม สาขาวิชาวิศวกรรมโทรคมนาคม ส านักวิชาวิศวกรรมศาสตร์ มหาวิทยาลัยเทคโนโลยีสุรนารี, 2554.

[2] สมเกียรติ กิจวงศ์วัฒนะ, ANDROID กับ การเชื่อมต่อวงจรอิเล็กทรอนิกส์, บริษัท อิน โนเวตีฟเอ็กซ์เพอริเมนต์ จำกัด

[3]<https://sites.google.com/site/it514249125/matrthan-bluetooth>

- [4]<http://it.irpct.ac.th/elearning/mod/resource/view.php?id=49>
- [5] [http://www.com5dow.com](http://www.com5dow.com/)
- [6] [http://www.cpe.ku.ac.th/~yuen/204471/device/diode\\_transistor/transistor.htm](http://www.cpe.ku.ac.th/~yuen/204471/device/diode_transistor/transistor.htm)
- [7]<http://www.h1-club.net/H1/index.php?topic=3298.0>

![](_page_61_Picture_9.jpeg)

## **ประวัติผู้เขียน**

![](_page_62_Picture_1.jpeg)

นางสาววรัญญา กริ่งกระโทก เกิดเมื่อวันที่ 3 พฤศจิกายน พ.ศ. 2534 ภูมิล าเนาอยู่ที่ ต าบลในเมือง อ าเภอเมือง จังหวัดนครราชสีมา ส าเร็จการศึกษาระดับมัธยมศึกษาตอนปลาย จากโรงเรียนสุรนารี วิทยา 2 อ าเภอเมือง จังหวัดนครราชสีมาปีการศึกษา 2552 ปัจจุบัน เป็นนักศึกษาชั้นปีที่ 4 สาขาวิชาวิศวกรรมโทรคมนาคม ส านักวิชา วิศวกรรมศาสตร์ มหาวิทยาลัยเทคโนโลยีสุรนารี

![](_page_62_Picture_3.jpeg)

นายกิตพิเชษฐ์พัฒนกรกิจ เกิด 12 เมษายน 2534 ภูมิลำเนาอยู่ที่ ตำบลในเมือง อำเภอเมือง จังหวัดนอุดรธานี สำเร็จการศึกษาระดับ มัธยมศึกษาตอนปลาย จากโรงเรียนโนนสูงศรีธานี อำเภอโนนสูง จังหวัดนครราชสีมา ปีการศึกษา 2552 ปัจจุบันเป็นนักศึกษาชั้นปีที่ 4 สาขาวิชาวิศวกรรมโทรคมนาคม ส านักวิชาวิศวกรรมศาสตร์ วิทยาลัยเทคโนโลยี**สุรนา**รี

![](_page_62_Picture_5.jpeg)

นางสาวปัทมาพร พิทักษ์จันทร์ เกิดเมื่อวันที่ 16 กรกฎาคม พ.ศ. 2534 ภูมิลำเนาอยู่ที่ ตำบลบ้านโพธิ์ อำเภอเมือง จังหวัดนครราชสีมา ส าเร็จการศึกษาระดับมัธยมศึกษาตอนปลาย จาก โรงเรียนมหิศราธิ บดี อ าเภอเมือง จังหวัดนครราชสีมา ปีการศึกษา 2552 ปัจจุบันเป็น ้นักศึกษาชั้นปีที่ 4 สาขาวิชาวิศวกรรมโทรคมนาคม สำนักวิชา วิศวกรรมศาสตร์ มหาวิทยาลัยเทคโนโลยีสุรนารี